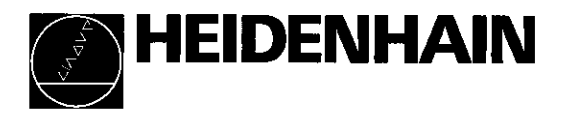

## Instructions d'utilisation

## POSITIP 850 Visualisation numérique de cotes pour tours

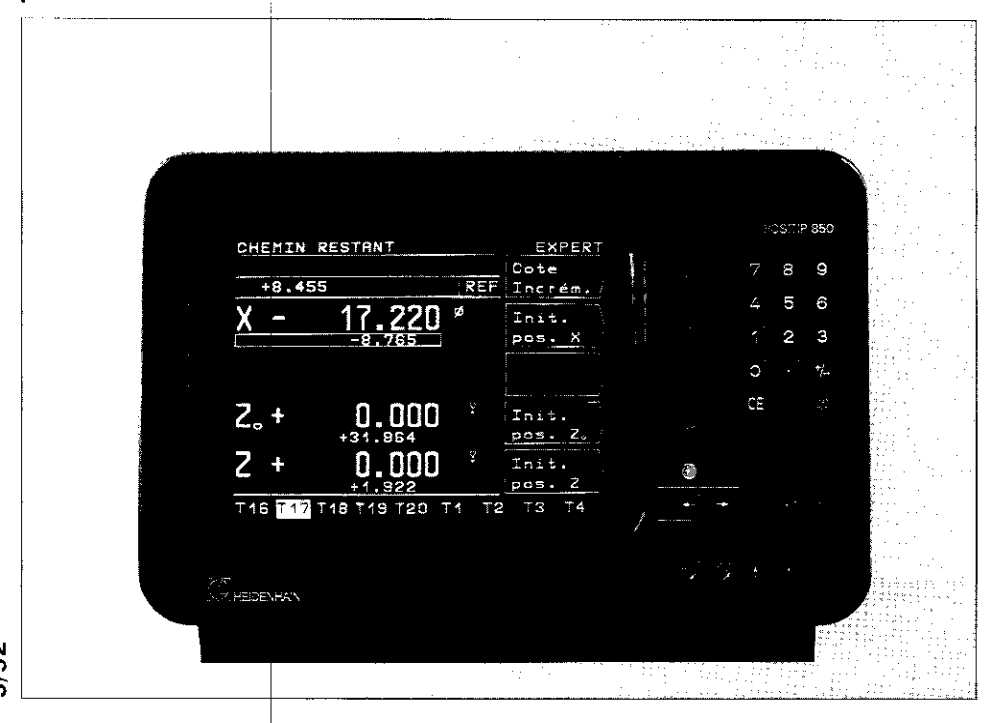

#### Objet de la fourniture

- **POSITIP 850 Visualisation de cotes**
- Câble secteur
- $\bullet$  Instructions d'utilisation
- . Certificat de contrôle

#### $s$ ur demande:

- Prise mâle 25 plots (réf. 249145ZY) pour prise femelle Sub-D X41 (EXT): fonctions externes
	- Câble de transmission 25 plots (réf. 24286901) pour prise femelle Sub-D X31: sortie de données
	- **Equerre de fixation (réf. 25826101)**

### Sélection Fraisage/Tournage

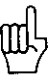

Lors de la livraison. il est possible de régler une fois pour toutes le mode d'utilisation "Fraisage" ou "Tournage". A la première mise sous tension, l'écran suivant apparaît:

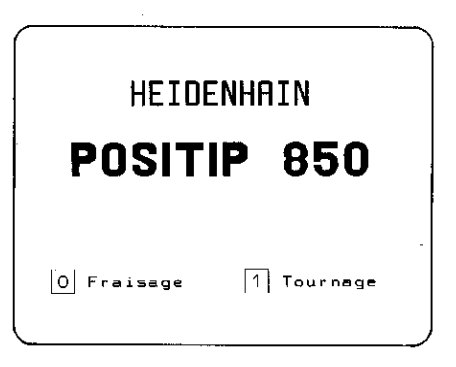

En appuvant sur la touche  $\overline{1}$ , le programme "tournage" est protégé en mémorisation. Toute nouvelle modification permet tant de retourner au mode d'utilisation "fraisage" ne peut être effectuée qu'au moyen du paramètre P 99.0 "Fraisage, Tournage" (cf. Paramètres, paragr. 4.2).

**Attestation** d'antiparas

Par la présente, nous certifions que cet appareil est antiparasité conformément aux dispositions du décret du Bulletin Officiel 1046/1984. L'administration des postes allemandes a été informée de la mise en circulation de cet appareil et autorisée à vérifier la série en ce qui concerne la conformité aux stipulations.

#### **Remarque**

Si l'utilisateur a intégré l'appareil dans une installation, celle-ci doit se conformer aux stipulations ci-dessus dans sa totalité.

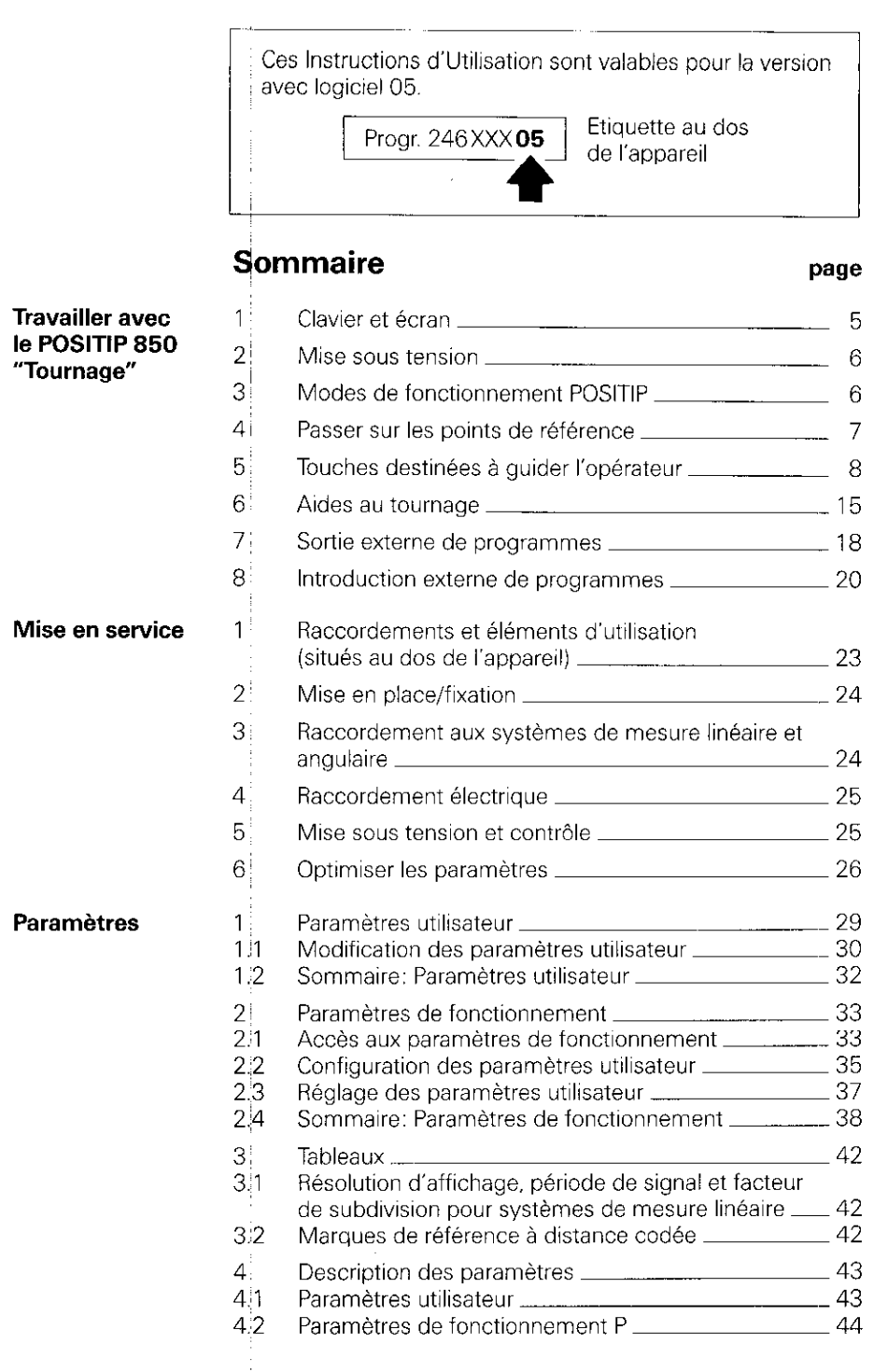

## Sommaire (suite)

 $\overline{4}$ 

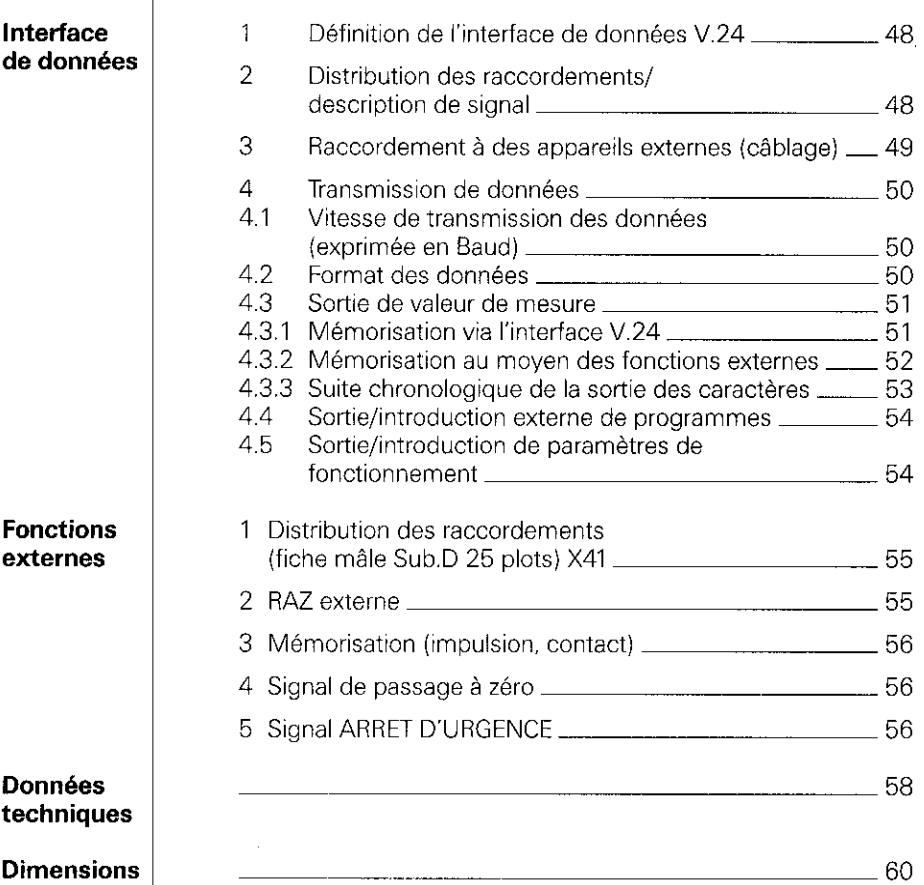

#### page

# "Tournage"

<span id="page-4-0"></span>Travailler Cette partie de l'introduction explicite brièvement l'utilisation avec le di<sup>di</sup> POSITIP 850. En appelant les "fonctions HELP", vous aurez<br>**POSITIP 850** accès à de plus amples informations. adcès à de plus amples informations.

#### 1 Clavier et écran

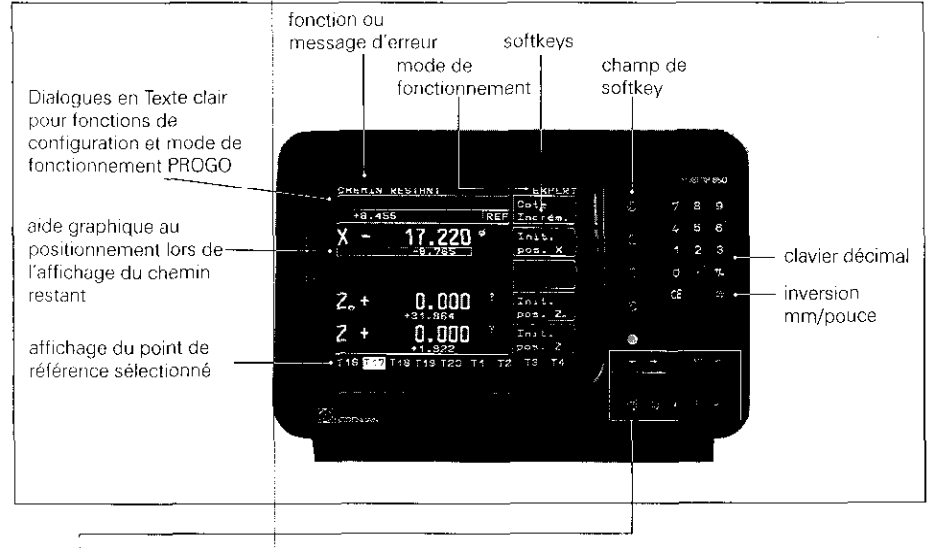

Symbole derrière la valeur d'affichage: Ø: affichage du diamètre

- !: facteur échelle sélectionné
	- surépaisseur (actwe seulement en "chemin restant")

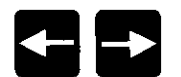

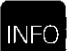

HEL F

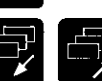

MOT

Touches fléchées pour sélectionner les outils T1 à T20 et le protocole de transmission des données (FE, EXT).

Appel des données technologiques, des fonctions calculatrice intégrée, et chronomètre

Explications de tous les modes de fonctionnement, du contenu de l'écran en cours et eventuellement des messages d'erreur

Passage d'un écran à l'autre

Retour à l'écran d'usinage précédent

Retour au menu principal

Sélection des paramètres utilisateur

#### <span id="page-5-0"></span>2 Mise sous tension

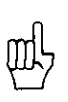

Lors de la première mise sous tension du POSITIP 850, veiller à observer les instructions du chapitre mise en service.

Le commutateur se trouve au dos de l'appareil.

#### 1 Après un délai de 5 secondes, l'écran d'accès apparaît et le POSITIP 850 **HEINENHAIN** exécute un test mémoire. **POSITIP 850** Régler le cas échéant la luminosité à l'aide du potentiomètre situé au dos de l'appareil. Pour continuer, appuyer sur<br>une touché ou sur la touche<br>HELP pour obtenir de l'aide.  $\blacktriangleright$  appuyer sur une touche quelconque.

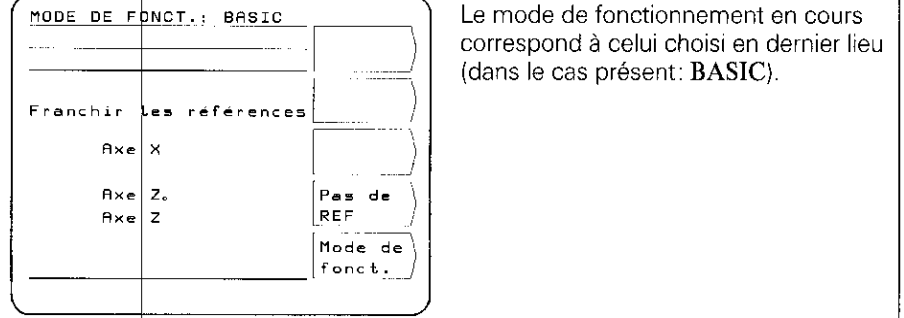

#### 3 Modes de fonctionnement POSITIP

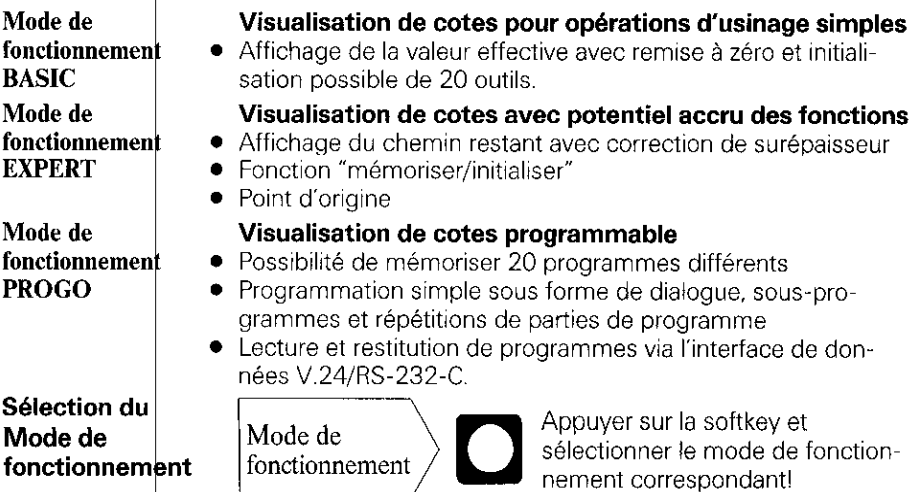

#### <span id="page-6-0"></span>4 Passer sur les points de référence

1 Le passage sur un point'de référence génère un signal qui détermine la position en question comme point d'origine machine

En repassant sur les points de référence, on réattribue aux positions d'axe leur valeu d'affichage respective.

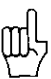

Après chaque coupure de courant, repasser sur les marques de référence de tous les axes!

Après être passé sur les points de référence de tous les axes:

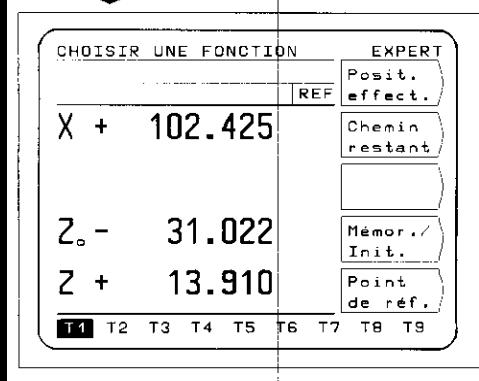

 $\begin{bmatrix} E_{\mathbf{X}} & E_{\mathbf{X}} \\ E_{\mathbf{X}} & E_{\mathbf{X}} \end{bmatrix}$  L'écran principal du mode de fonctionnement choisi apparaît à l'écran. La mention "REF", figurant sur la ligne précédant les appellations d'axe. indique que l'utilisateur est en mode REF. Les cotes de position sont calculées par rapport au point de référence effectif

Si vous désirez renoncer à l'exploitation des marques de référence:

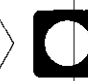

 $\frac{\text{Pas de}}{\text{REF}}$   $\left\{\right\}$  Appuyer sur la softkey!

Les positions et valeurs d'affichage sont perdues lors d'une coupure de courant si l'on a appuvé sur "pas de REF"!

#### <span id="page-7-0"></span>5 Touches destinées à guider l'opérateur

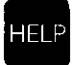

La fonction HELP fournit des explications quant à l'utilisation du POSITIP 850. L'opérateur doit s'en servir comme s'il avait affaire à un mode d'emploi intégré. Au cours des opérations. il lui suffit d'appuyer sur la touche HELP pour obtenir. à tout moment, des informations relatives à l'écran de travail sélectionné. Lors de **messages d'erreur,** la fonction HELP fournit le moyen adéquat pour éliminer la cause de l'erreur.

## Appel de la fonction HELP: exemple

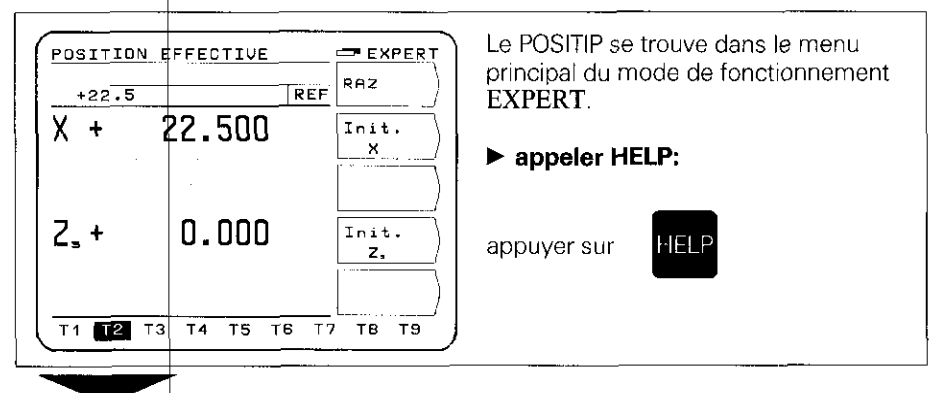

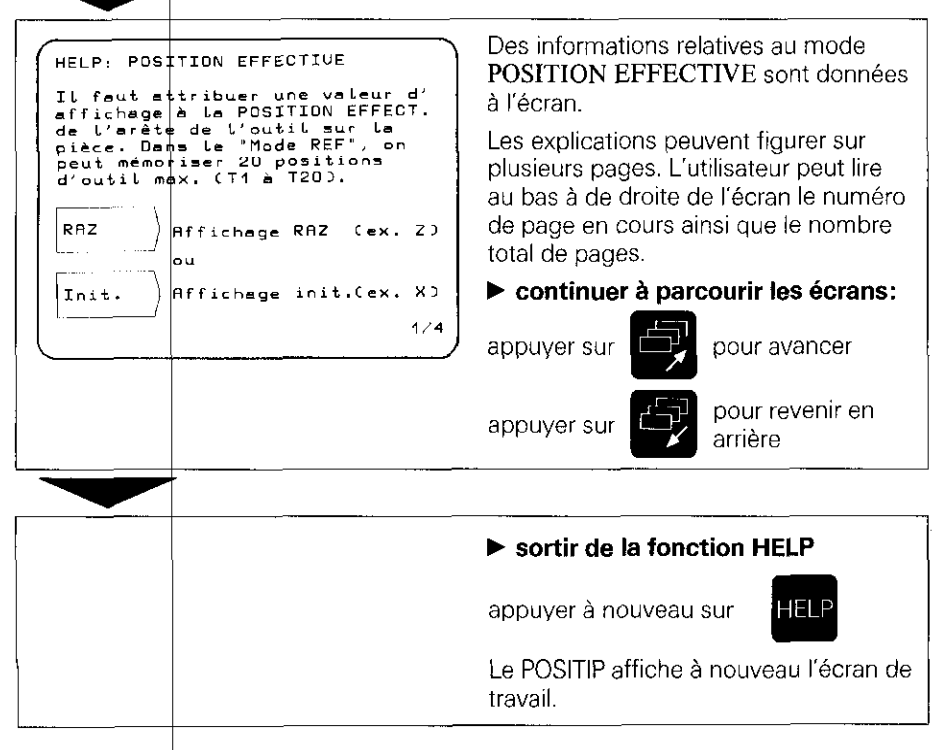

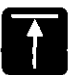

#### Retour au menu principal du mode de fonctionnement choisi (EXPERT ou PROGO).

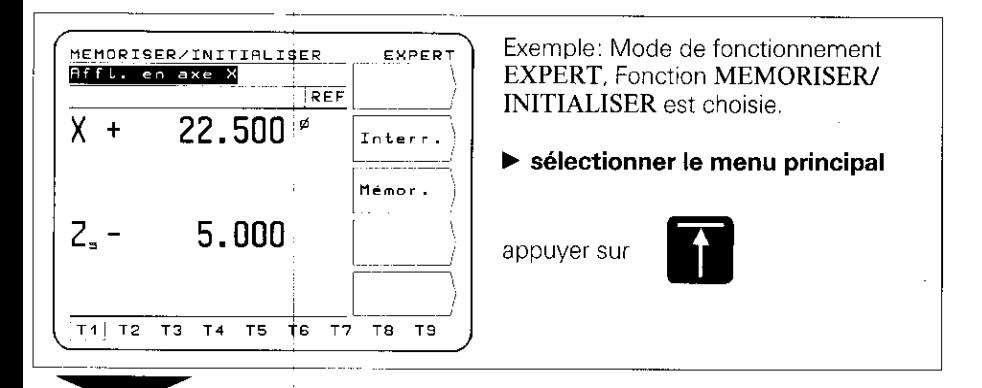

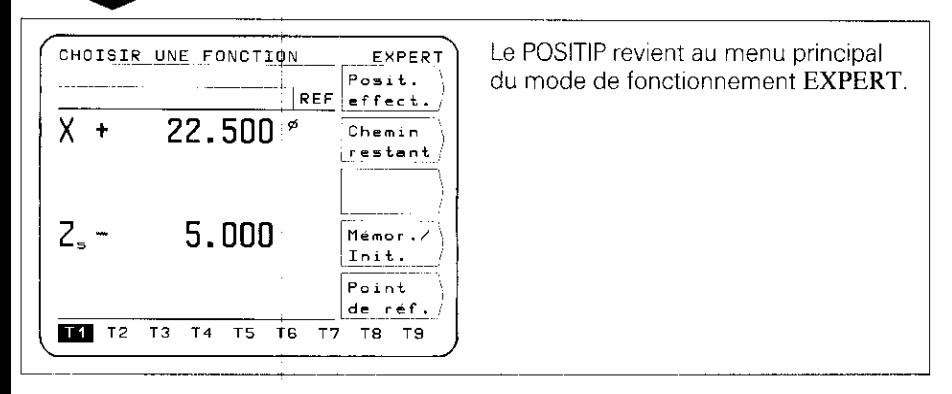

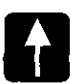

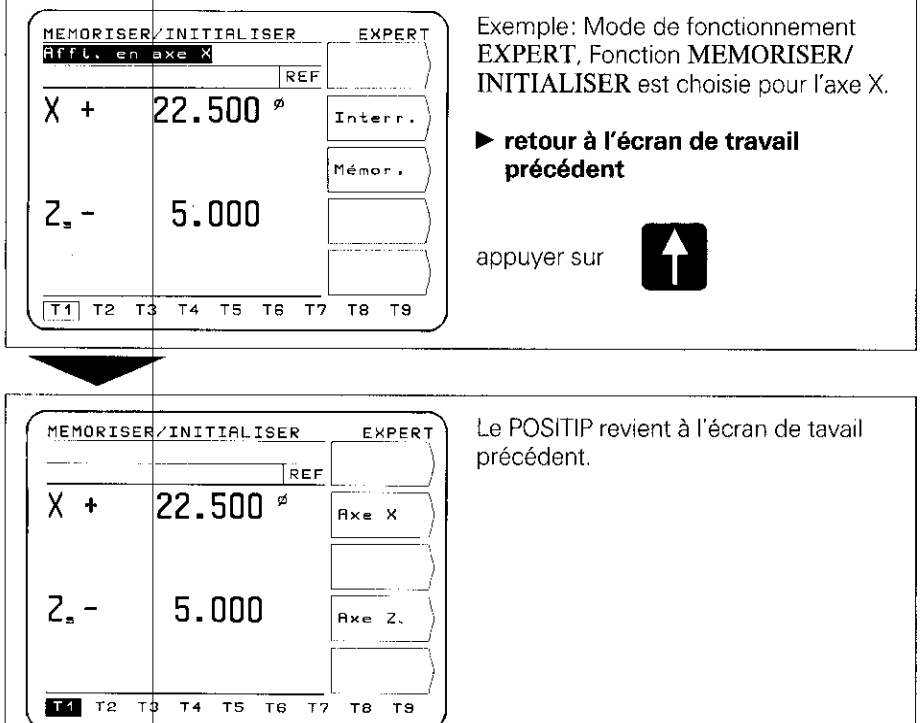

En appuyant à maintes reprises sur la touche  $\blacksquare$ , vous passez à l'étape précédente du menu jusqu'à ce que vous parveniez au menu principal du mode de fonctionnement requis.

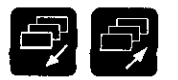

#### Parcourir les écrans précédents et suivants. softkevs. Sélection des écrans de travail et de la distribution des

#### Sélection des écrans de travail

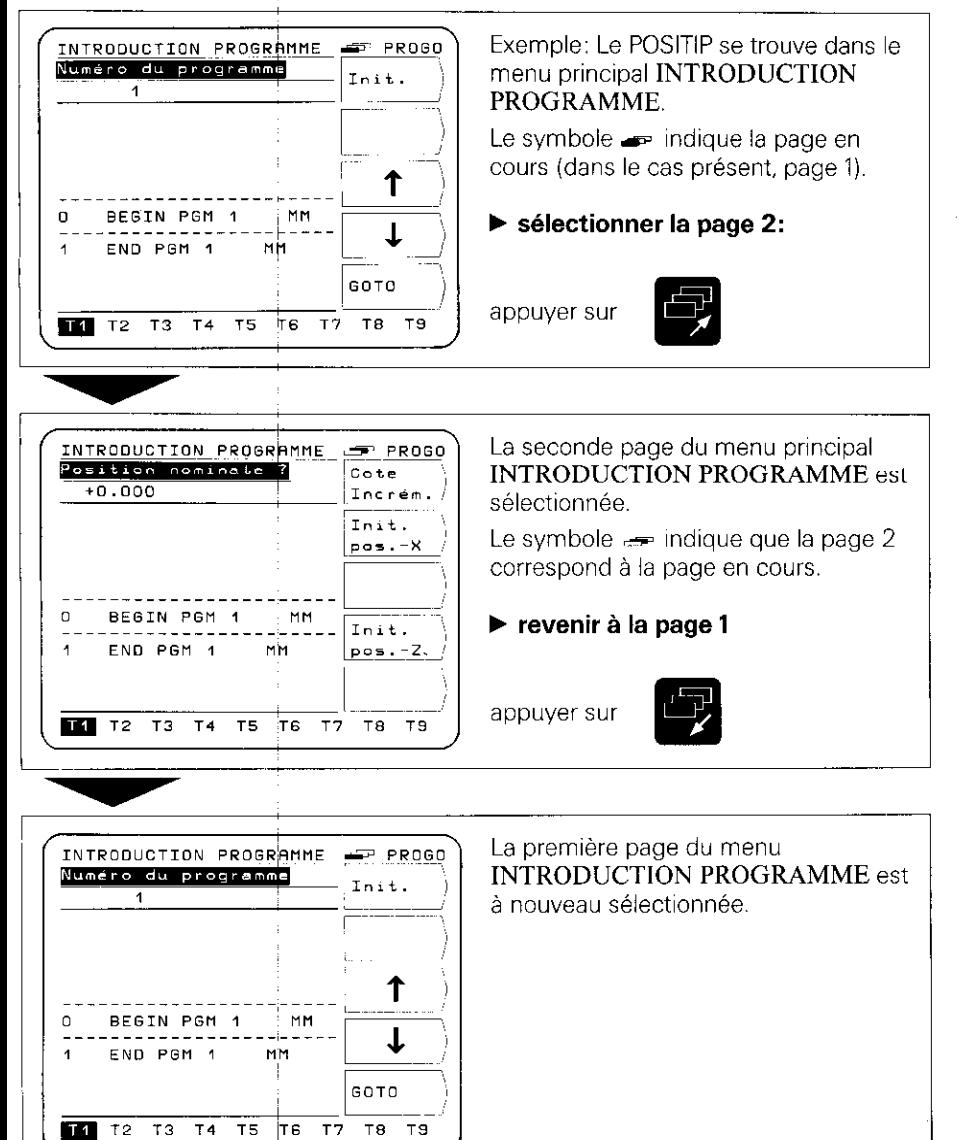

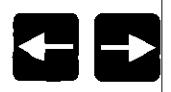

#### Sélection des outils (Tl à TZO) et du protocole de transmission des données

#### Sélection des outils

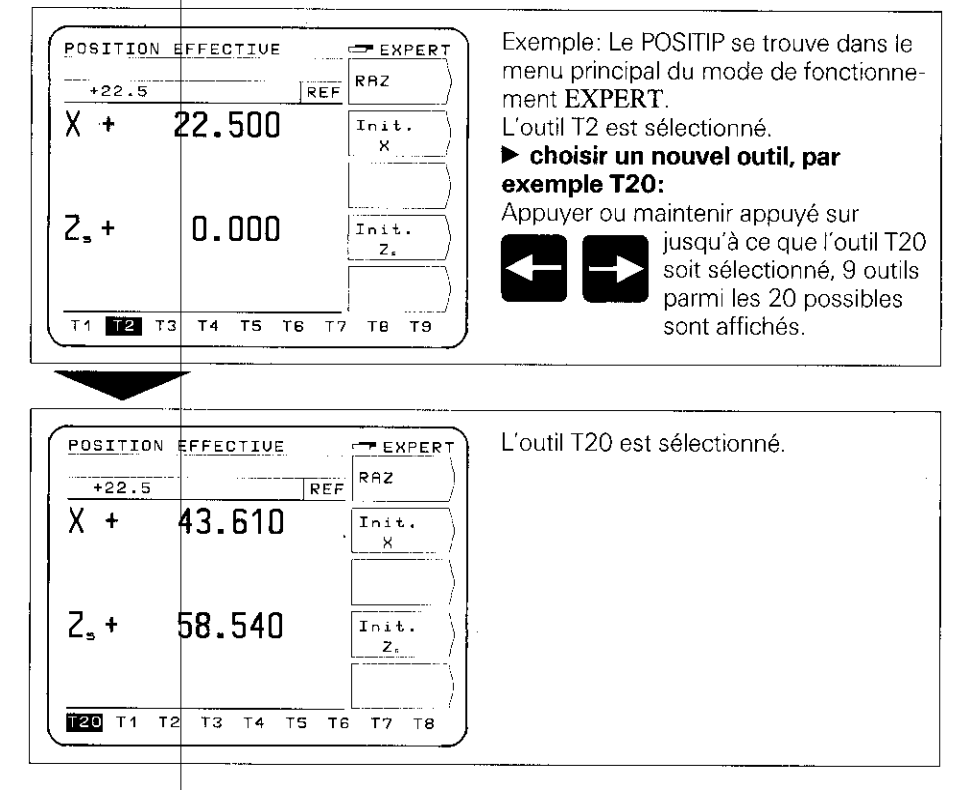

#### Sélection du protocole de transmission des données

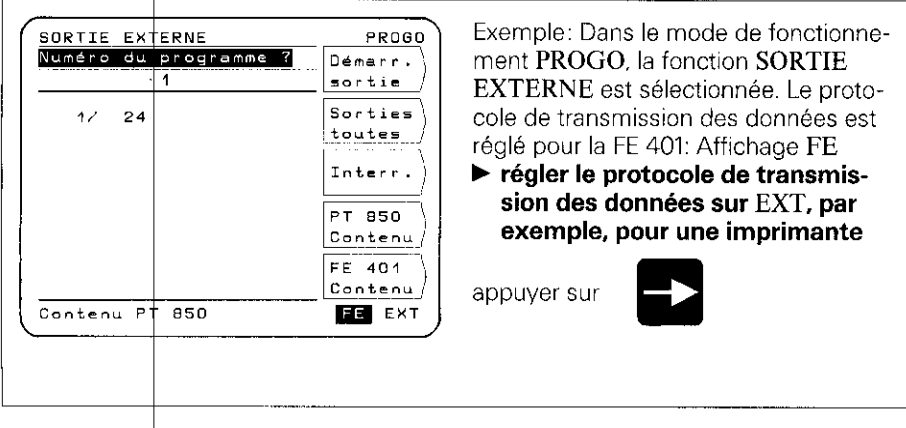

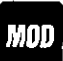

**Paramètres** Le POSITIP dispose de paramètres sauvegardés, à l'abri de **utilisateur** de connure de secteur qui sont répartis suivant deux cat toute coupure de secteur qui sont répartis suivant deux catégories, à savoir les paramètres de fonctionnement et les paramètres utilisateur,

Les **paramètres utilisateur** sont des paramètres qui peuvent être modifiés à tout moment en appuyant sur la touche "MOU'.

Les paramètres de fonctionnement déterminent le type de fonction du POSITIP (Pour plus amples précisions: cf. \*Paramètres").

#### Paramètres utilisateur

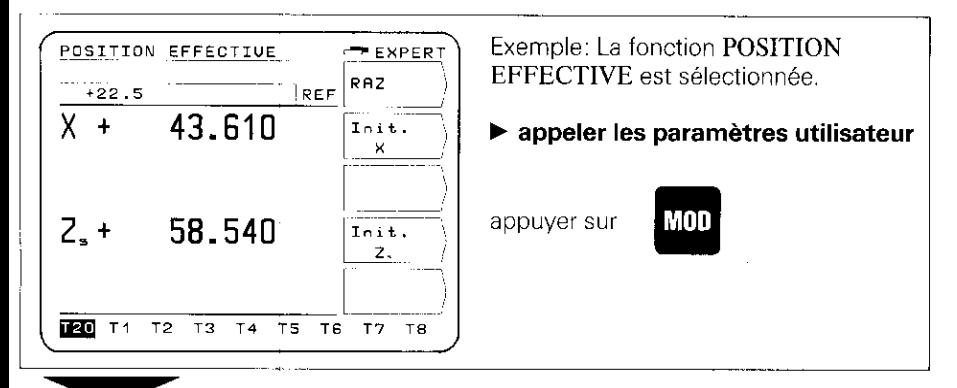

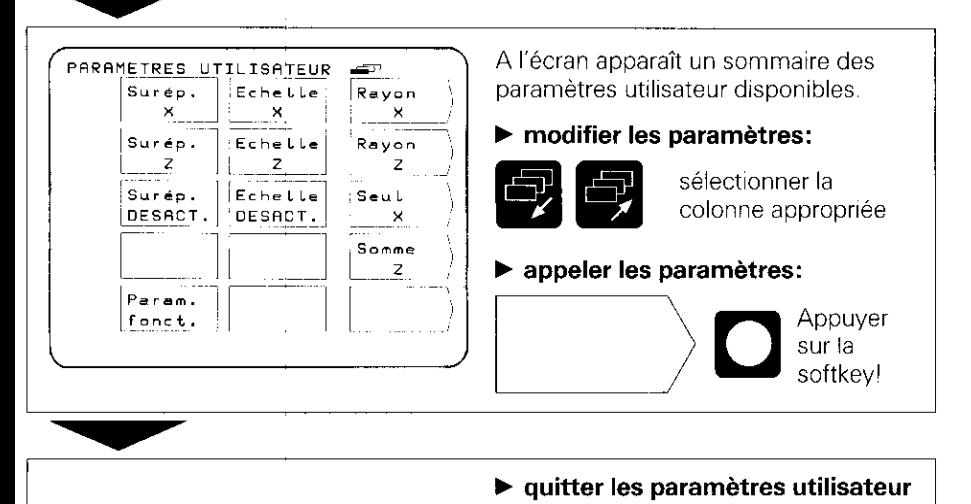

appuyer à nouveau sur

m MOD

13

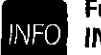

## **INFO**

Functions En appuyant sur la touche INFO, les fonctions suivantes peuvent être sélectionnées à tout moment: calculatrice intégrée, chronomètre, calculateur de cône.

#### Exemple: Appel du calculateur de cône

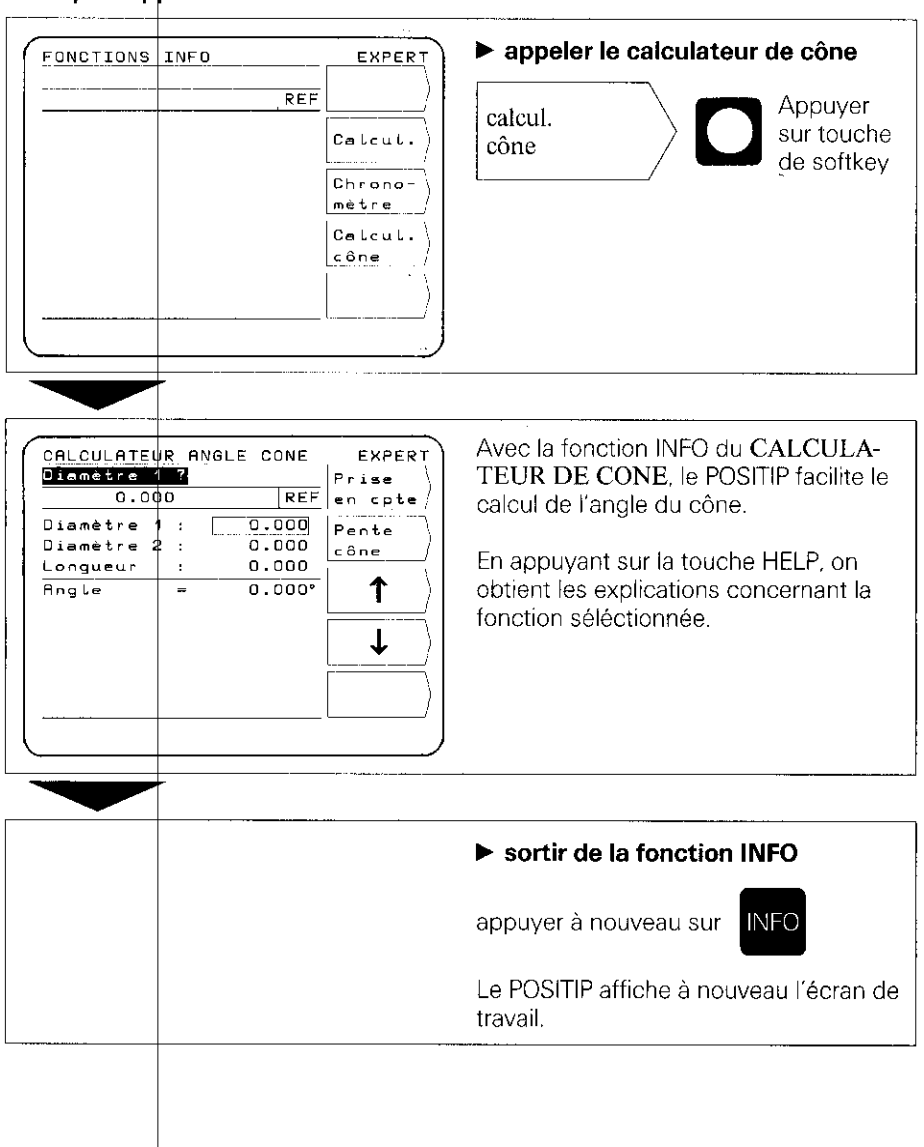

#### <span id="page-14-0"></span>6 Aides au tournage

les fonctions "Position effective" et "Mémoriser/initialiser" permettent de prérégler et mémoriser les données de 20 outils (Tl à TZO).

Dans le cas où l'origine-pièce est modifiée - lors du changement d'outil, par exemple -, celle-ci est redbfinie au moyen de la fonction 'Point de référence". Toutes les données d'outils préjéglées se rapportent alors automatiquement au nouveau point de référence et n'ont pas besoin d'être modifiées.

#### 6.1

#### Préréglage d'outil

 $\overline{r}$ 

b Afin que toutes; les données d'outils définies soient protégées en mémorisation, il est nécessaire, à la mise sous tension, de passer sur les points de référence. REF doit apparaître dans la ligne d'introduction (cf. paragr. 4. "Passer sur les points de référence").

- $\blacktriangleright$  Pour l'axe X, il donvient de sélectionner l'affichage diamètre". Derrière la valeur de position apparaît  $\emptyset$  (cf. "Paramètres", paragr. 1).
- k Pour les machihes qui comportent des axes superposés (traînard et chariot porte-outil, par ex.), il faut mettre en œuvre l'affichage des sommes (cf. "Paramètres", paragr. 1).

#### POSITION EFFECTIVE (BASIC, EXPERT, PROGO)

La fonction POSITION FFFECTIVE permet de remettre à zéro ou d'initialiser la valeur d'affichage pour 20 outils max.

#### MEMORISER/INITIALISER (EXPERT, PROGO)

La fonction "Mémoriser/initialiser" est particulièrement utile pour déterminer les données de d'outils par affleurement de la pièce. Au moment où l'on effectue un dégagement pour réaliser des mesures et pour ne pas perdre la valeur de position. on peut mémoriser celle-ci au préalable ("Mémoriser"). Après avoir mesuré la pièce, la valeur de mesure est attribuée comme valeur d'affichage à la position mémorisée ("Initialiser").

#### Exemple: Recherche dt définition des données d'outils avec MEMORISER/ INITIALISER

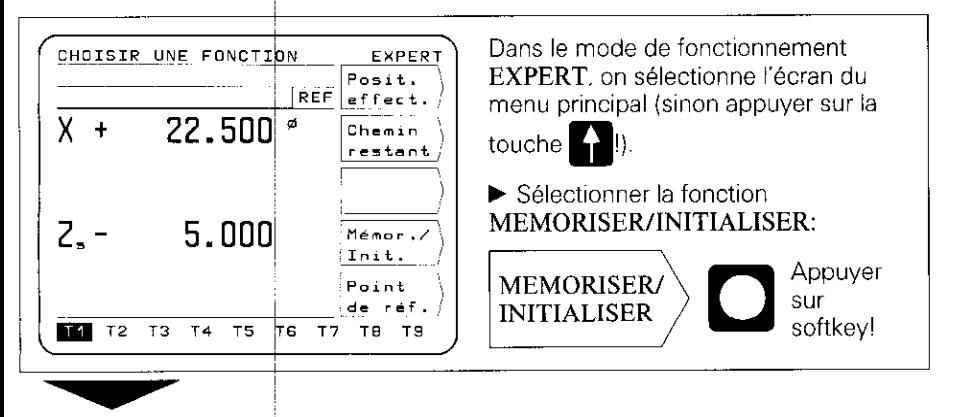

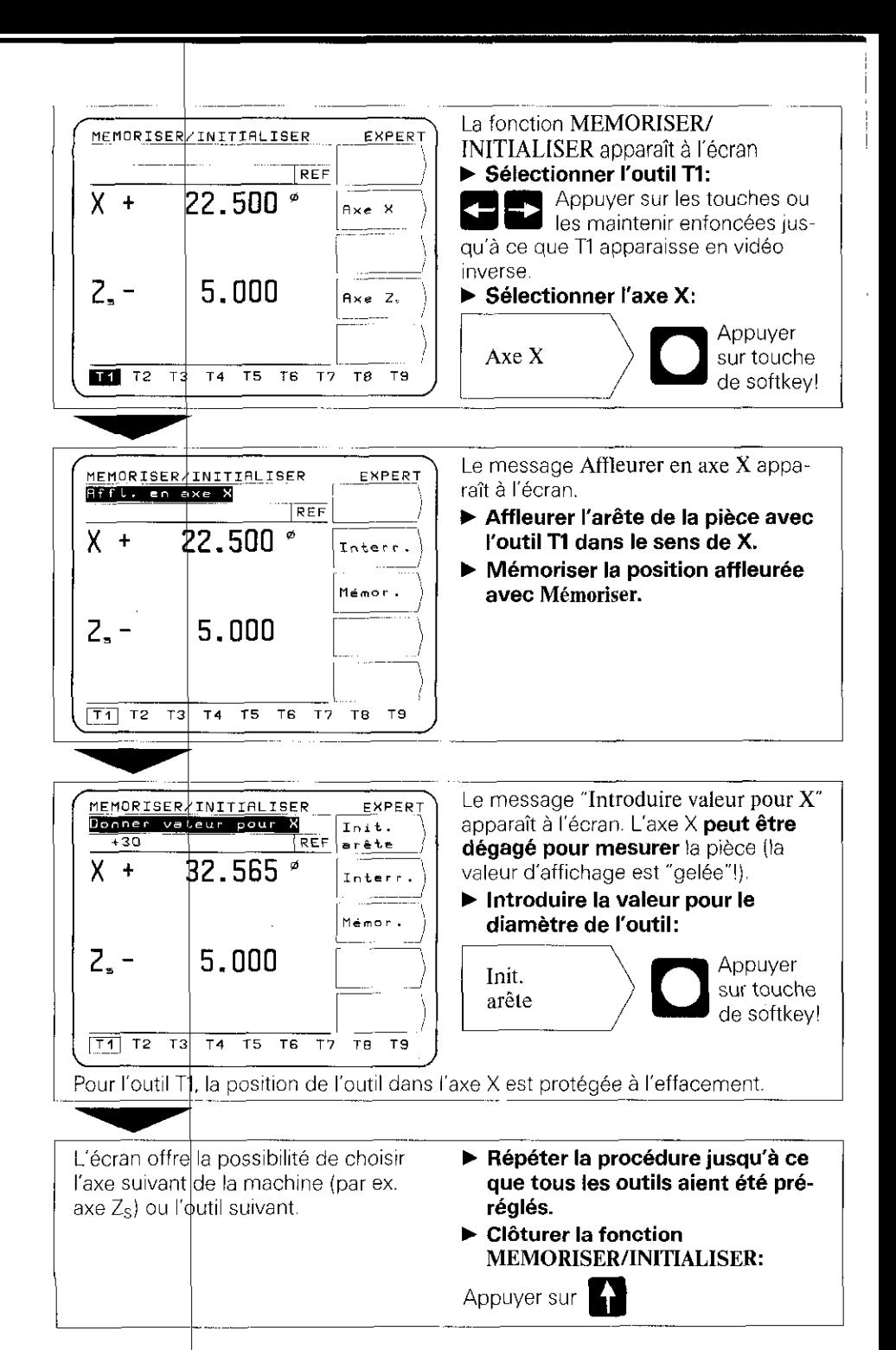

#### 6.2 Origine-pièce

Après le bridage de la pièce. on définit l'origine ou point de référence pour l'usinage de la pièce.

Les données des outils Tl à T20 qui ont été introduites au moyen de 'Position effective" ou "**Mémoriser/initialiser**" se rapportent automatiquement à la nouvelle origin et n'ont pas besoin d'êtr<mark>e modifiée</mark>

#### Point de référence (EXPERT, PROGO) Exemple: initialiser un nouveau point de référence avec un outil préréglé

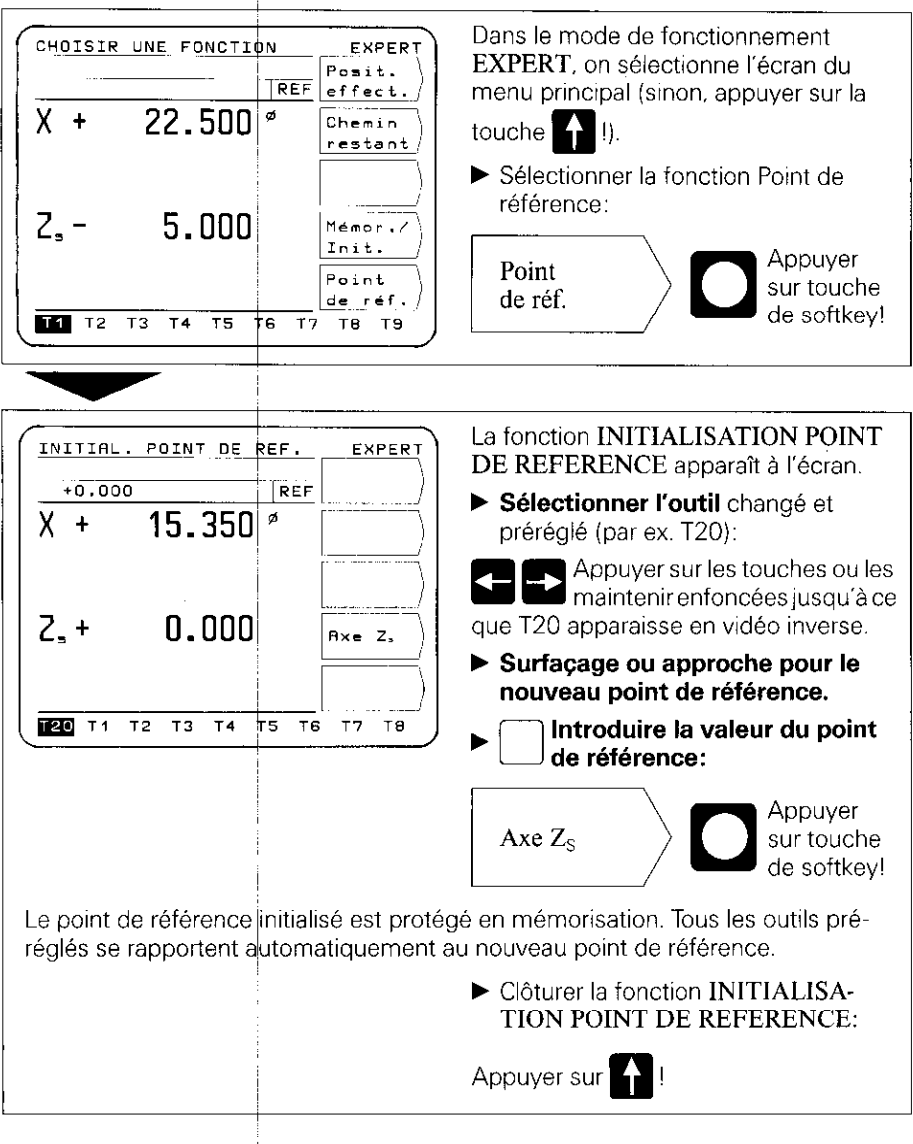

#### <span id="page-17-0"></span>7 Sortie externe de progra

Dans le mode de fonctionnement PROGO, il est possible avec ries SORTIE EXTERNE. de restituer du POSITIP via l'interface V.24 un programme ou l'ensemble de ceux-ci sur un appareil externe. L'unité à disquette FE 401 de HEIDENHAIN permet de réaliser l'archivage de programmes. Pour raccorder une imprimante, celle-ci doit disposer d'une

interface série V.24 (format de données: cf. Interface de données. paragr. 4.2).

#### Exemple: sortie de programme (sur FE 401

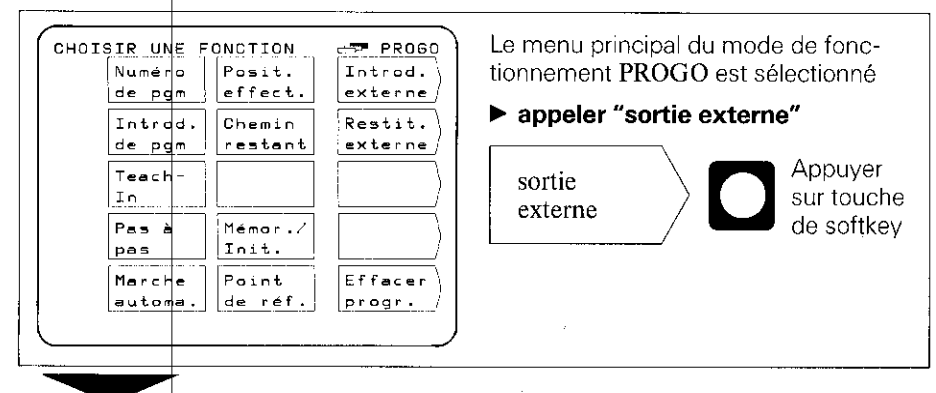

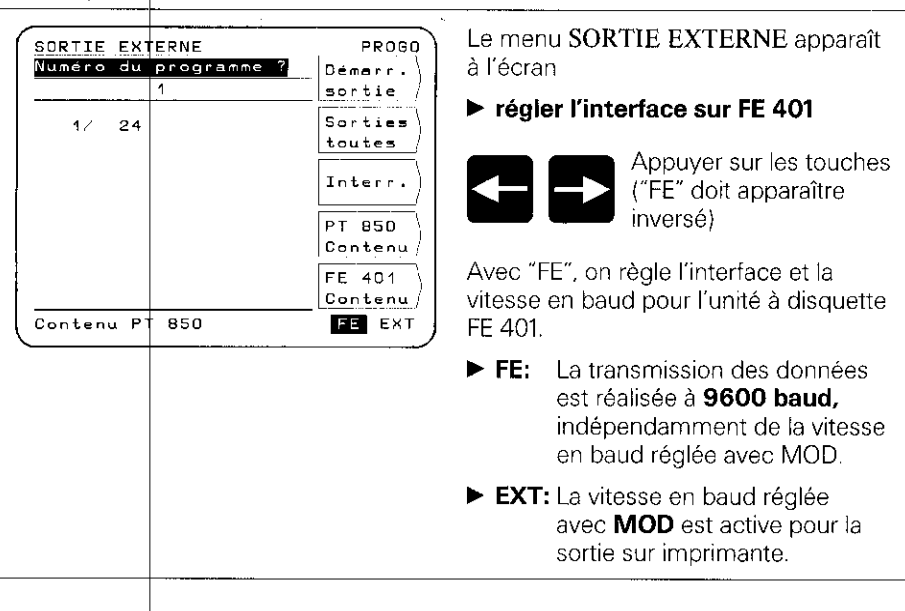

#### Sortir un seul progra

 $\blacktriangleright$  introduire le numéro du programme

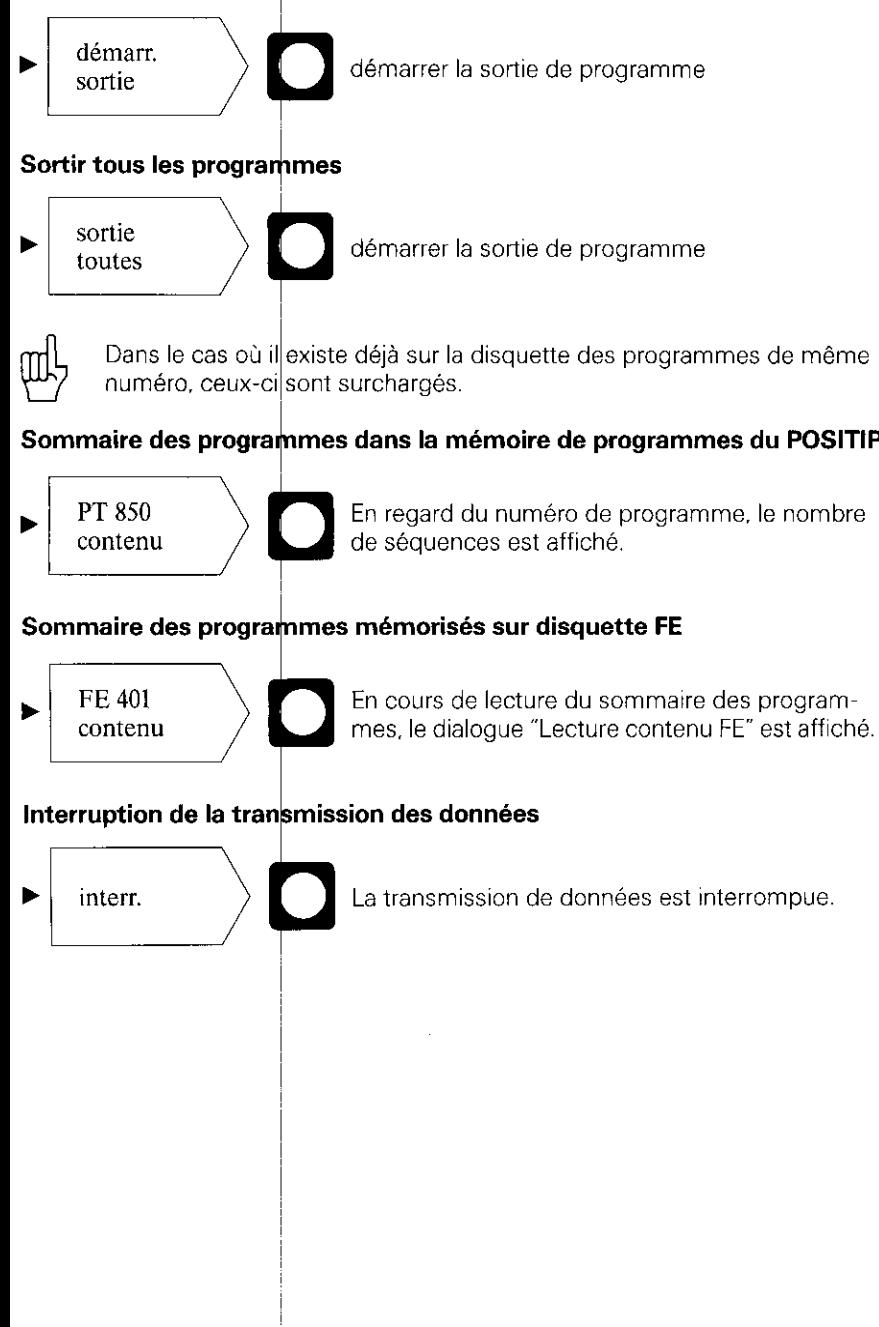

#### <span id="page-19-0"></span>8 Introduction externe de programmes

Dans le mode de fonctionnement PROGO, il est possible avec INTRODUCTION EXTERNE, de lire dans le POSITIP des programmes à partir d'un appareil externe via l'interface V.24.

Pour raccorder un ordinateur. celui-ci doit disposer d'une interface série V.24 (format de données: cf. Interface de données. paragr. 4.2).

#### Exemple: Lecture de programme (à partir de la FE 401)

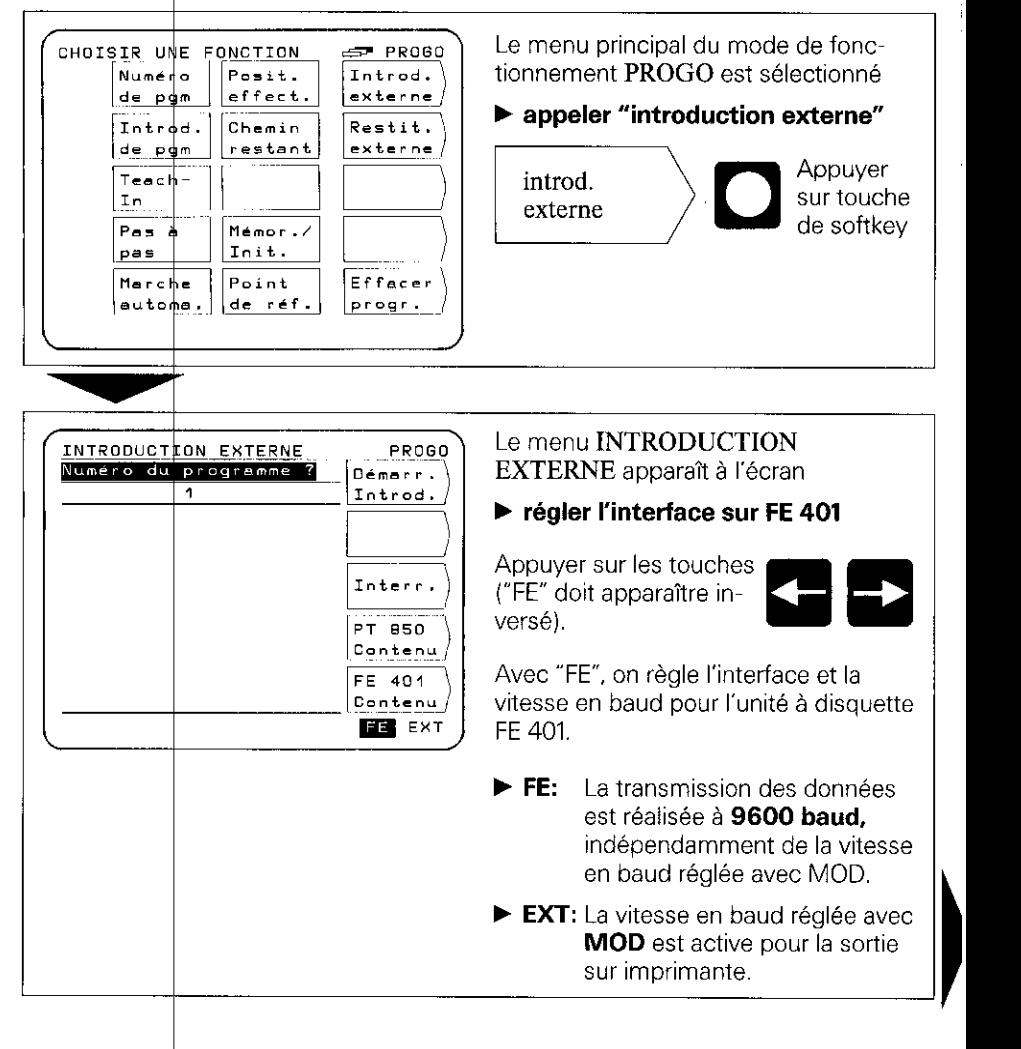

Introduire le numéro de programme du programme à transmettre. Le cas échéant, consulter le contenu de la disquette au moyen de la touche de softkey FE 401 contenu (cf. "Sortie externe de programme").

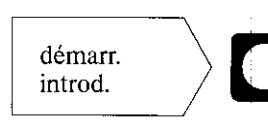

Démarrer la transmission du programme à partir de l'unité à disquette vers le POSITIP.

1 I I I

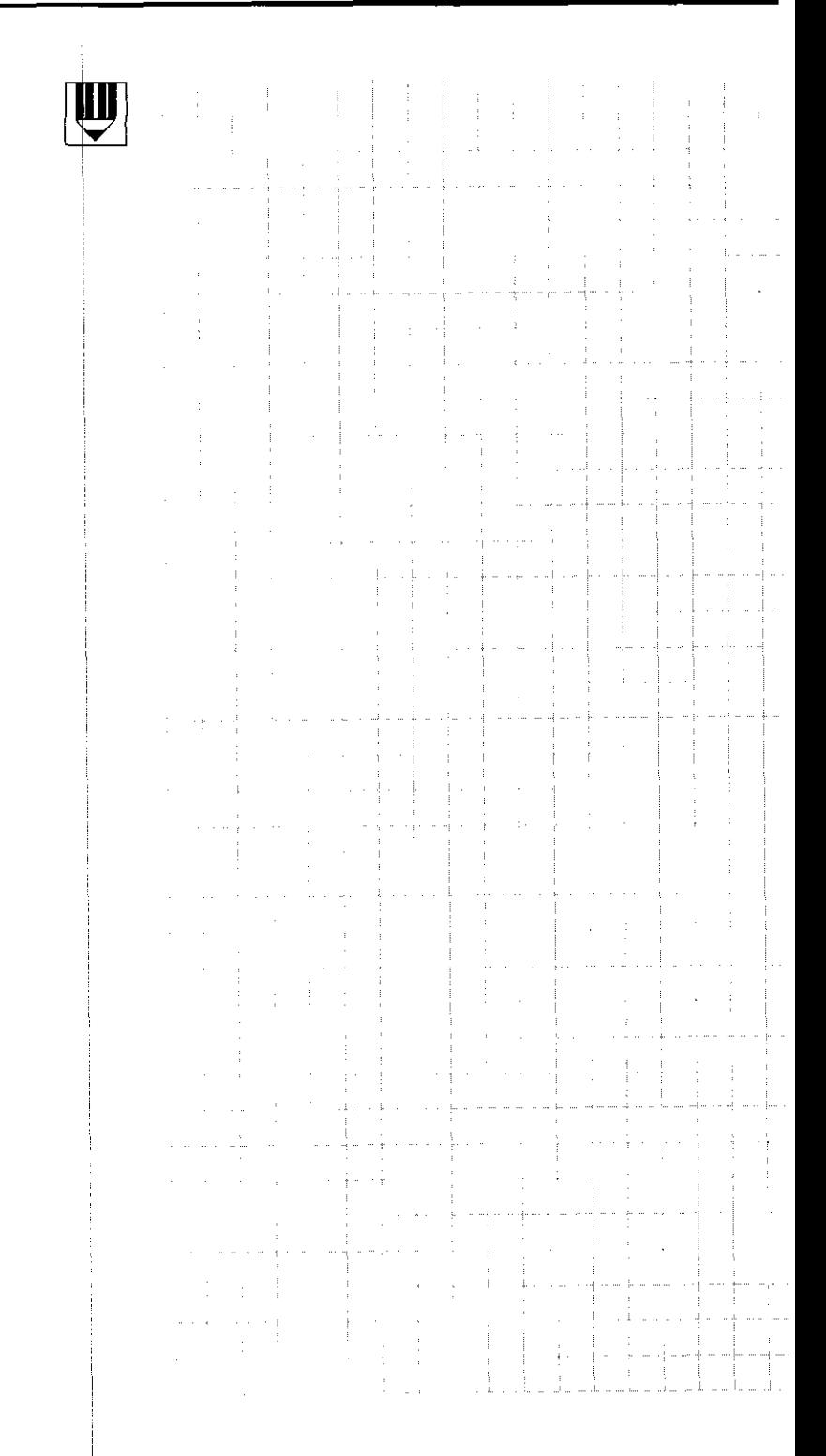

### <span id="page-22-0"></span>Mise en service

#### commutateur tiche secteur. piles numéro de logiciel tampons\* plaque signalétique potentiomètre .<br>de luminosité fiche femelle Sub.D. X10 pour raccorde-1 ment au système de palpage embases X4 X3 X2 X1 fiche femelle Sub.D. pour entrées des ráccordement de fiche femelle Sub.D. X31 X41 (FXT) pour systèmes de mesure mise à la terre pour la sortie des données fonctions externes linéaire et angulaire

1 Raccordements et é)éments d'utilisation (situés au dos de l'appareil)

Les piles tampons (3 piles rondes R6 DIN 40863, 1.5 V) constituent la source de tension de la mémoire de programme. Dès que le message d'erreur REM-PLACER LES PILES apparaît. cette opération doit être exécutée sur le champ. En cas de remplacement des piles tampons, l'appareil doit rester sous tension afin que les programmes sauvegardés ne soient pas effacés.

@

SI l'appareil est mis en service pour la première fois. il faut rigoureusement respecter l'ordre chronologique de la mise en service.

Ne connecter ni déconnecter aucune fiche sous tension.

<span id="page-23-0"></span>2 Mise en place/ fixation

▶ Placer le POSITIP à l'endroit prévu. On peut, le cas échéant, le décaler latéralement afin de la fixer au support à partir des trous taraudés M4 (pour les dimensions, voir dimensions d'encombrement, vis M4 x 6).

Une équerre pour la fixation sur la table (réf. 25826101) est livrable par HEIDENHAIN.

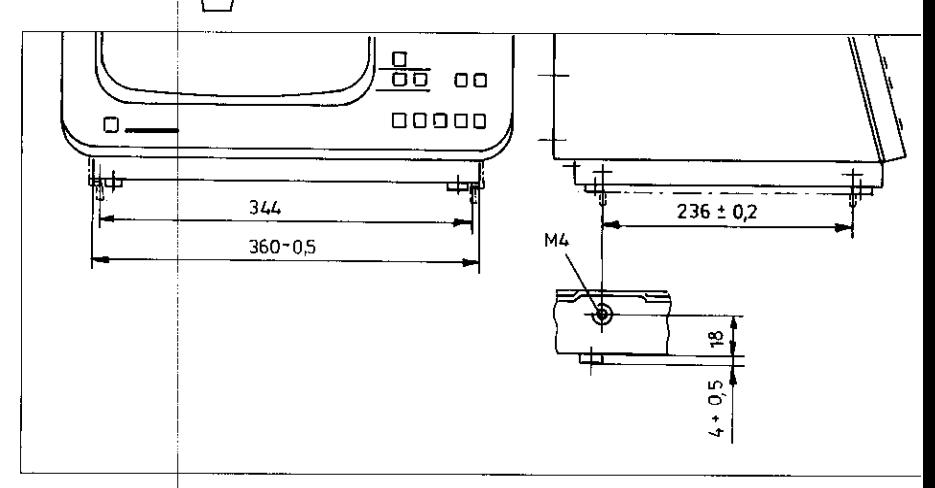

3 Raccorden aux systèn de mesure linéaire et angulaire

- ▶ Tous les systèmes de mesure linéaire avec signaux sinusoï-; daux et marques de référence individuelles ou à distances codées peuvent être raccordés sur cet appareil.
	- b Raccorder les systèmes de mesure des axes de la machine aux embases situées au dos de l'appareil (voir paragraphe 1). II importe de respecter l'affectation correcte des axes de la machine aux embases.

#### Exemple: axe-machine

embase affichage de l'écran

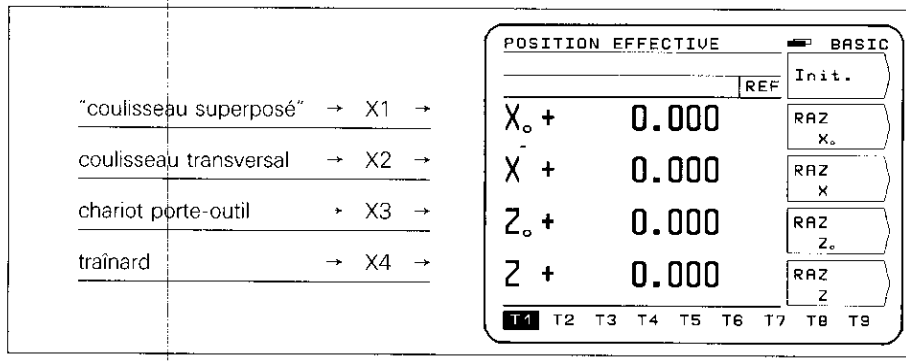

#### <span id="page-24-0"></span>4 Raccordement électrique

- b Vérifier que la fiche secteur est munie d'une terre. Le raccordement de mise à la terre (tige filetée M5 située au dos de l'appareil) permet un raccordement supplémentaire à partir d'une prise de mise à la terre.
- F brancher le câble secteur au dos de l'appareil et raccorder au secteur.

#### 5 Mise sous tension et contrôle

Les paramètres permettent d'adapter le POSITIP à la machine (cf. "paramètres"). Afin de faciliter la mise en service. les paramètres de l'appareil livré sont initialisés (cf. "paramètres". paragraphe 2.4).

Lors de la première mise en sewice, veiller à respecter l'ordre chronologique suivant:

- $\blacktriangleright$  rabattre le commutateur (voir paragraphe 1)
- fiender la luminosité de l'écran à partir du potentiomètre situé au dos de l'appareil
- k Sélectionner le mode d'utilisation choisi (fraisage ou tournage). Le menu correspondant n'apparaît qu'une seule fois lors de la première mise sous tension.
- $\blacktriangleright$  appuyer sur une touche quelconque (exceptée la touche HELP)
- ▶ sélectionner le mode de fonctionnement BASIC (voir "Travailler avec le POSITIP7
- **b** appuyer sur la touche Pas de REF et donc ne pas passer sur les points de référence (ne pas tenir compte des messages d'erreur)
- **b** appuyer sur la touche MOD et entrer le code 95148 afin de sélectionner les paramètres de fonctionnement (cf. "paramètres", paragraphe 2)
- b optimiser les paramètres de fonctionnement (voir paragraphe 61
- ► éteindre et rallumer l'appareil
- F passer sur les points de référence (voir "Travailler avec le POSITIP").

Après être passé sur les points de référence, aucun message d'erreur ne doit apparaître à l'écran.

Dans le cas contraire. appuyer sur la touche HELP qui vous fournira les informations nécessaires afin de remédier à l'erreur. Eteindre et rallumer l'appareil.

Si plusieurs erreurs sont signalées simultanément. appuyer à diverses reprises sur la touche "CE" Les erreurs seront alors affichées les unes à la suite des autres.

#### Messages d'erreur

25

<span id="page-25-0"></span>6 Optimiser les paramètre

En optimisant les paramètres, le mode de travail de l'appareil est adapté à la machine, A cette fin. il convient de procéder selon l'ordre de la liste de l'état initial ci-jointe. Reporter sur la liste l'appellation des axes raccordés et cocher les points déjà testés.

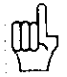

Les paramètres, auxquels l'opérateur fait fréquemment appel, doivent être introduits en tant que **paramètres utilisat**e (cf. "paramètres").

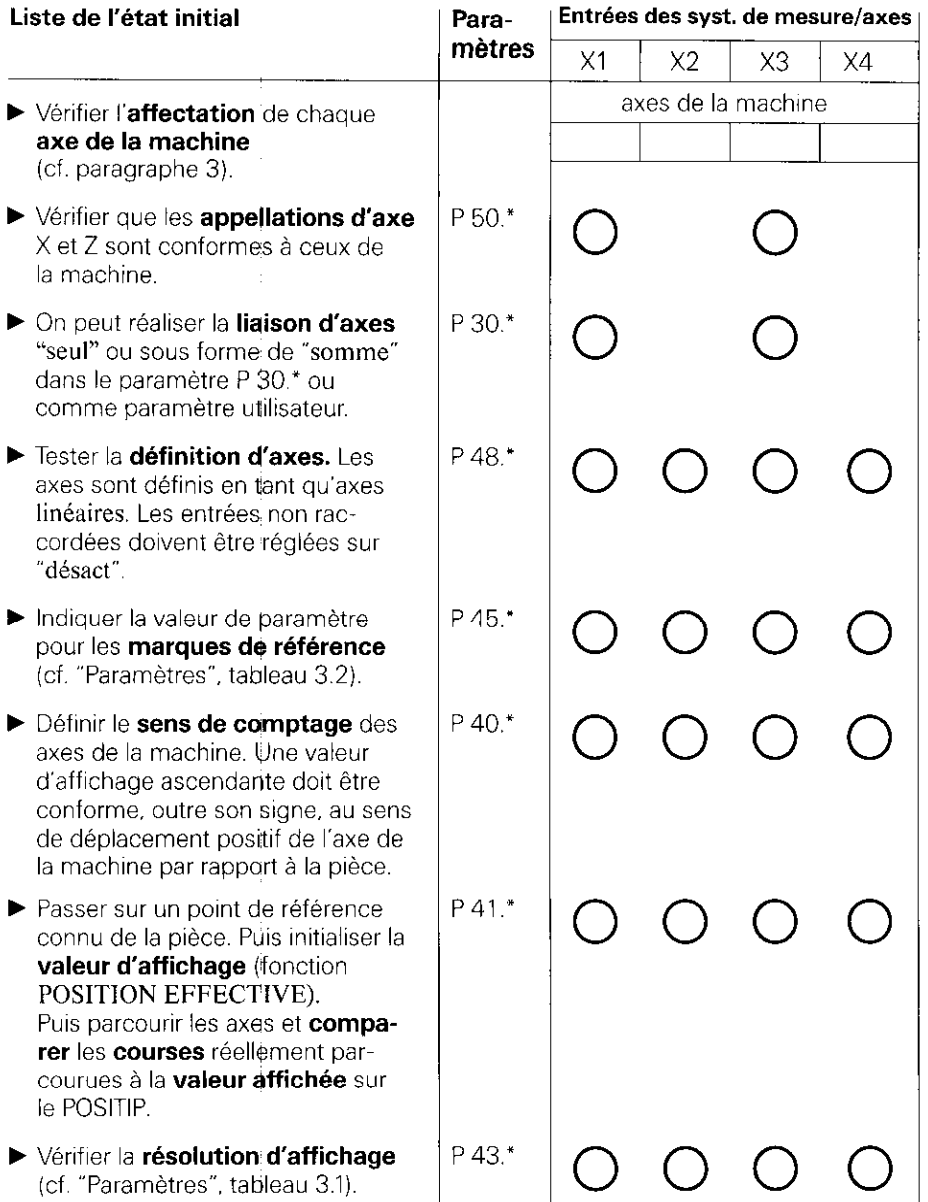

\* Le signe "\*" est utilisé pour toute appellation d'axe, précédée d'un point décimal (par ex. 4.1, 4.2, etc.,)

(pour la représentation des paramètres, cf. "Paramètres", paragraphe 1.4).

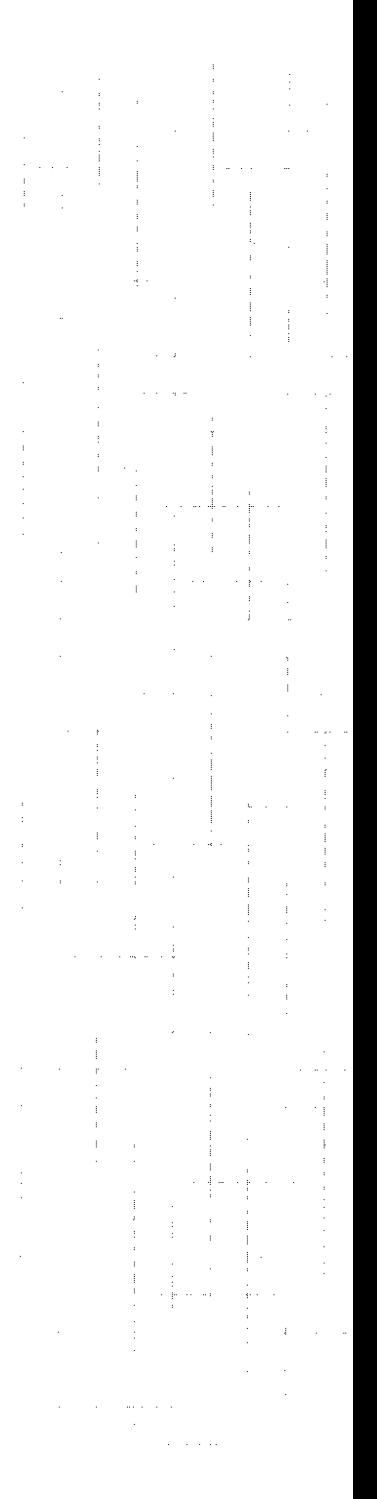

<span id="page-28-0"></span>**Paramètres** Les paramètres utilisateur et les paramètres de fonctionnement permettent de déterminer à tout moment le mode de travail du POSITIP 850. Les paramètres utilisateur peuvent être modifiés par l'opérateur, alors que les **paramètres de** fonctionnement sont définis une fois pour toute. Tous les paramètres. quels qu'ils soient, ont été préalablement initialisés par HEIDENHAIN.

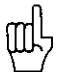

Les paramètres sont sauvegardés et protégés des coupures de secteur.

Toute modification a des répercussions immédiates,

1 Paramètres utilisateur Par paramètres utilisateur, on entend les paramètres fréquemment introduits voire modifies lors des opérations sur la machine. En appuyant sur la touche MOD. le menu des paramètres utilisateur apparaît à l'écran. En réappuyant sur cette même touche. le menu disparaît.

#### Menu: Paramètres utilisateur

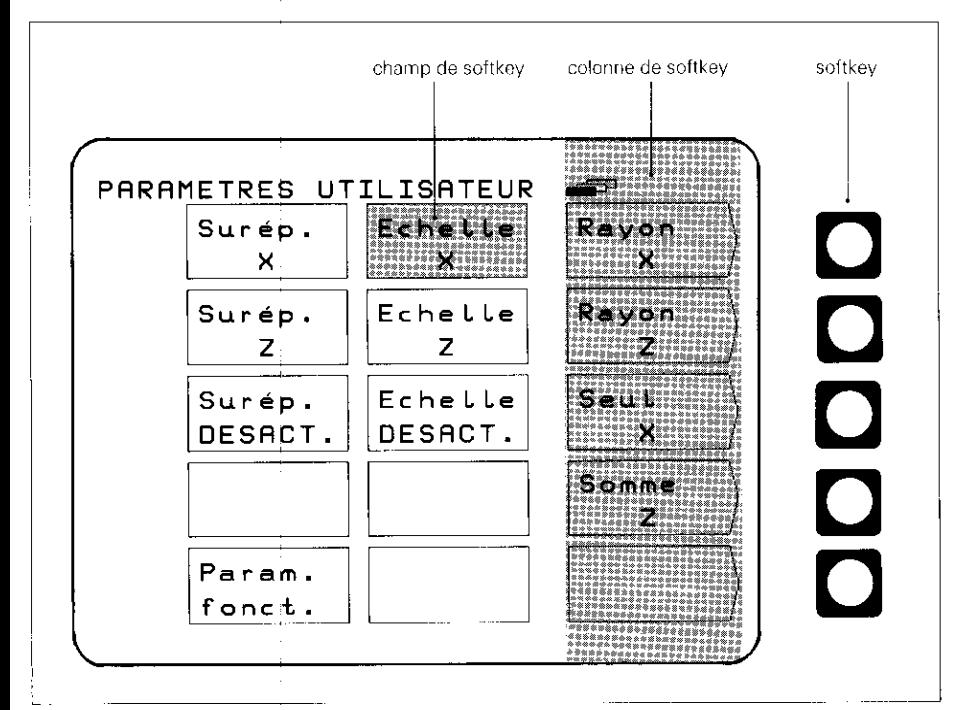

#### <span id="page-29-0"></span>1.1 **H** Modification à partir d'une softkey

Modification des Cette modification concerne le passage de l'affichage du paramètres internation de l'affichage du diamètre, le passage de l'affichage utilisateur de pour la liason d'axes d'un axe seul à la somme d'axes, le choix entre un facteur échelle activé ou desactivé. et le choix entre la surépaisseur activée ou désactivée.

#### Exemple: affichage du rayon/affichage du diamètre

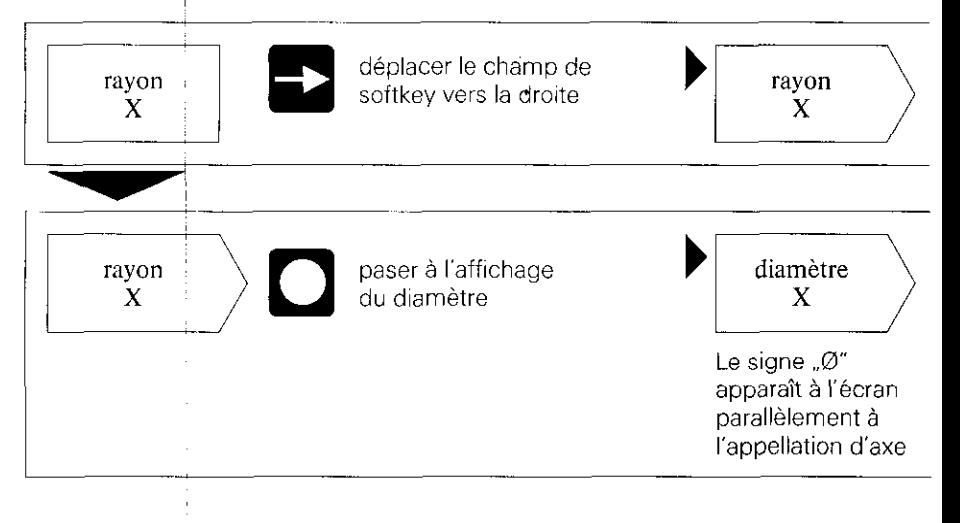

#### $\blacksquare$  Modification en introduisant une valeur numérique

Ceci concerne l'introduction de facteurs echelle et de surépaisseurs

#### Exemple: surépaisseur

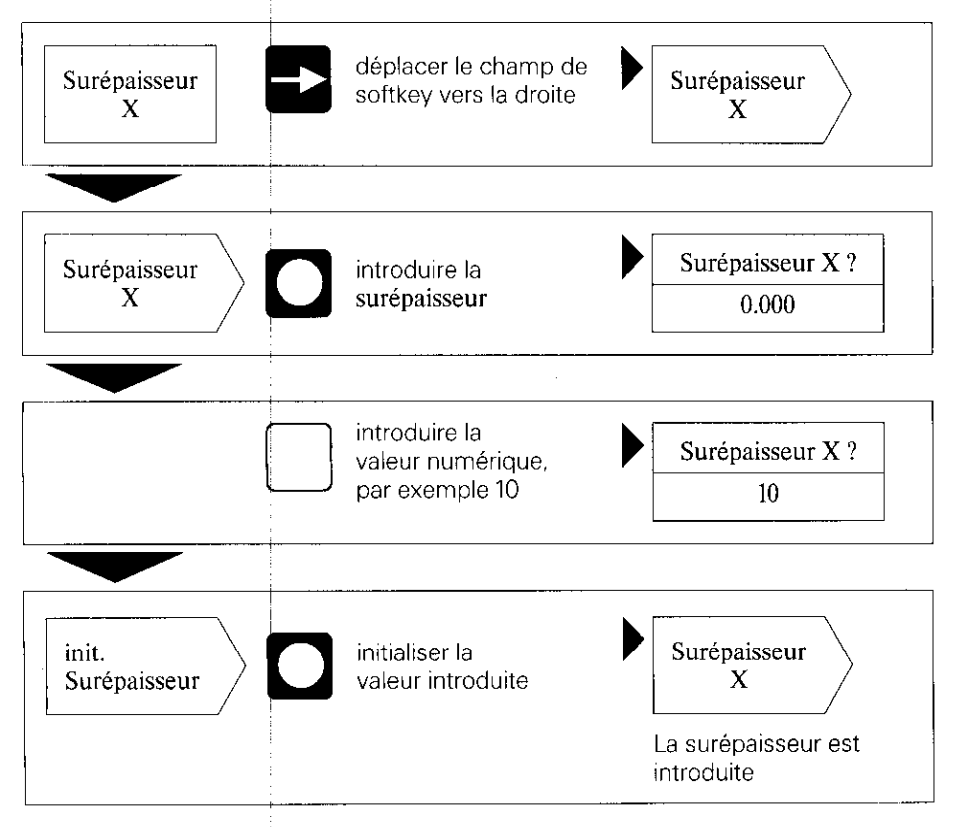

gi le facteur échelle est introduit à l'aide de "introd. tous", il est actif pour tous les axes!

31

一、春人也

1995年,1997年1月18日,1998年,1998年,1998年,1998年1月

#### <span id="page-31-0"></span>1.2 Sommaire: Paramètres utilisateur

#### Sélection à partir de la touche MOD

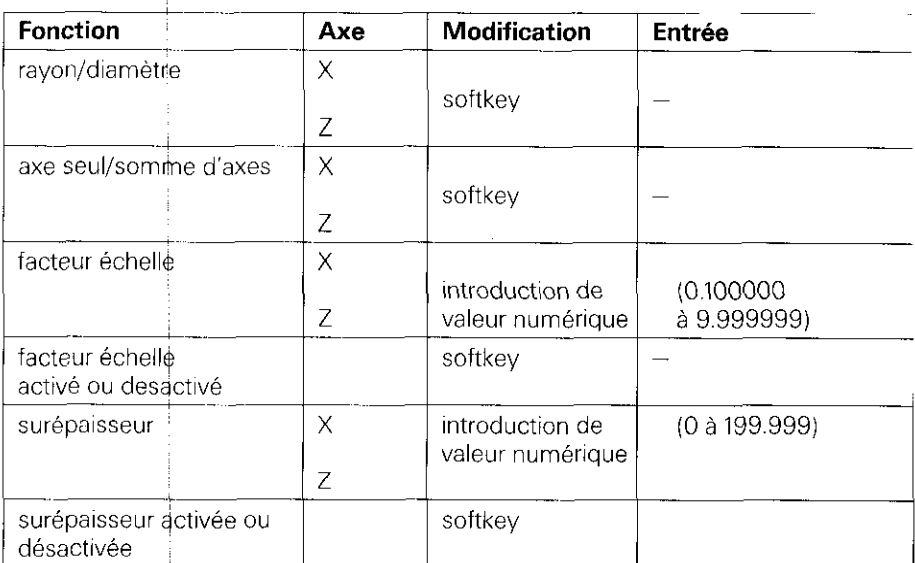

(pour la description des paramètres utilisateur, voir paragraphe 4.1)

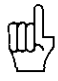

Lorsque l'on sélectionné la fonction "diamètre" ou "facteur échelle act.", on<br>voit apparaître les symboles suivants derrière la valeur affichée:

Ø: affichage du diamètre

- !: facteur échelle sélectionné
- !: surépaisseur active (affichage seulement en "chemin restant").

<span id="page-32-0"></span>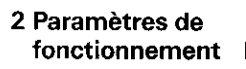

II existe trois groupes de paramètres de fonctionnement:

- $\blacktriangleright$  P 1.1 à P 12.0 Configuration des paramètres utilisateur
- $\blacktriangleright$  P 21.1 à P 32.0 Réglage des paramètres utilisateur
- $\blacktriangleright$  P 40.1 à P 99.0 Paramètres de fonctionnement adaptés à la ~ machine.

Lors de la toute première mise en service, on procède à ces irjtialisations sur lesquelles on ne peut plus revenir.

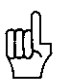

Les paramètres de fonctionnement ne peuvent être sélectionnés qu'au moyen du code 95148 et ne peuvent être modifiés par l'utilisateur de la machine. Il est donc préférable de noter les valeurs introduites pour les paramètres ou de les mémoriser de manière externe.

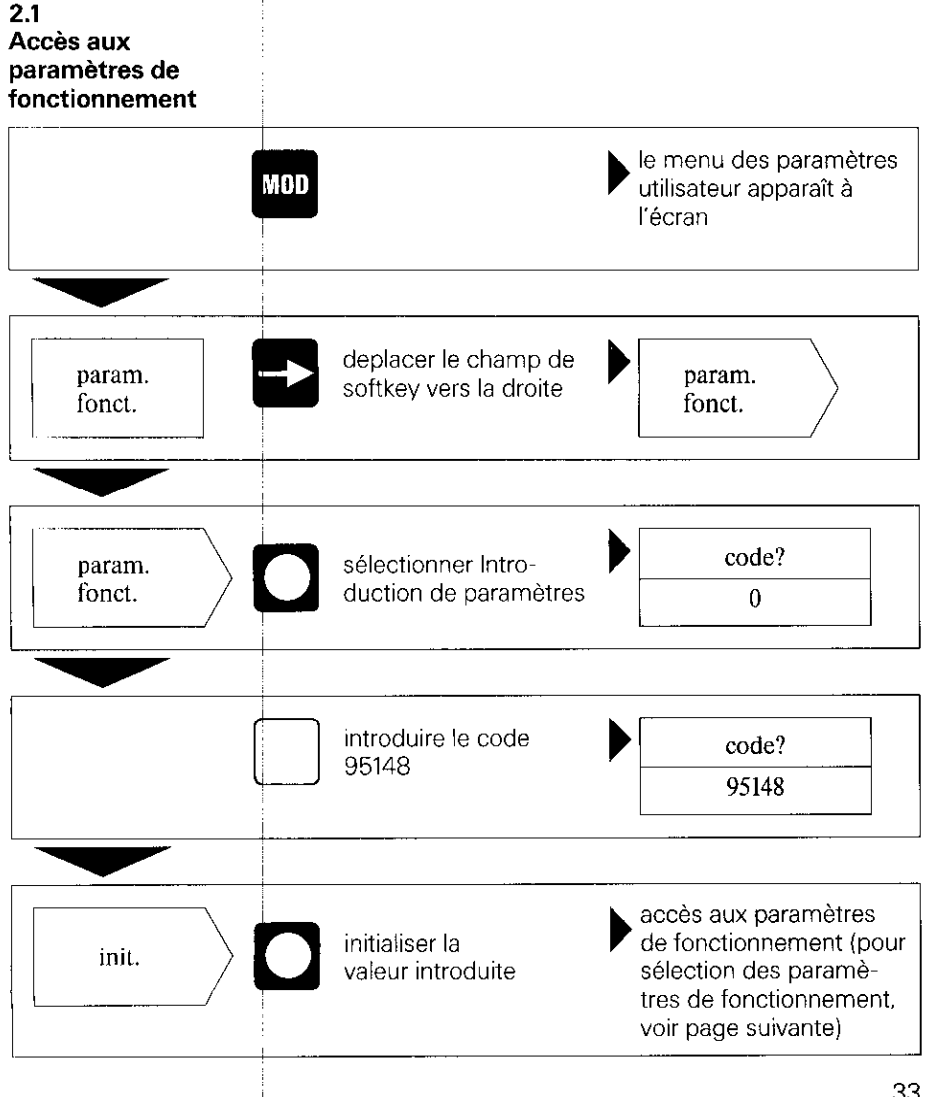

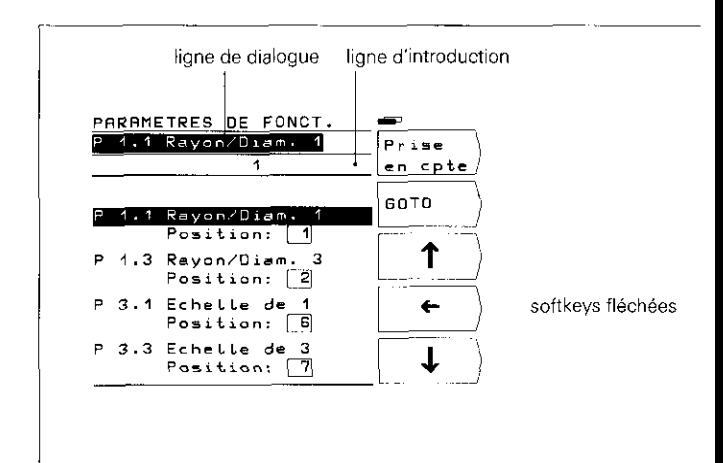

#### Sélection des paramètres de fonctionnement

#### **W** Sélection à partir des softkeys (flèches verticales)

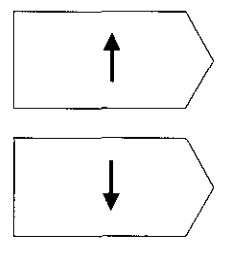

A partir des softkeys (flèches verticales). sélectionner les paramètres de fonctionnement souhaités.

ou

#### **E** Sélection à partir de GOTO

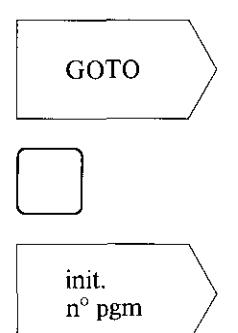

appuyer sur la softkey (le numéro du paramètre dernièrement sélectionné figure sur la ligne des données à introduire).

introduire le numéro de paramètre souhaité.

sélectionner les paramètres de fonctionnement.

#### <span id="page-34-0"></span>Modification des paramètres de fonctionnement

#### ■ Modification par introduction de valeur numérique

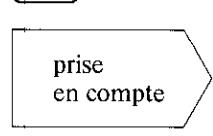

Exemple: P 31.1 Introduire valeur numérique (par ex. 1)

prise<br>
21 : la valeur introduite est prise en compte; le pair<br>
21 : mètre suivant est affiché à l'écran avec la softkey Prise en Compte; le paramètre suivant est affiché à l'écran.

#### **n** Modification au moyen de touche fléchée horizontale

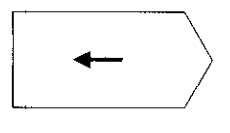

LÏntroduction de paramètre en cours est représentée en encadré sur la ligne de paramètres. Par action sur la softkey. I'introduction suivante de paramètre saute à l'intérieur de l'encadré.

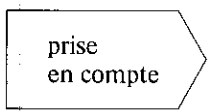

La valeur introduite est prise en compte avec la softkey Prise en Compte; le paramètre suivant est affiché à l'écran.

#### 2.2 Configuration des paramètres utilisateur

Après actionnement de la touche MOD. les paramètres utilisateur apparaissent à l'écran. Ces derniers figurent dans des champs de softkey. ayant chacun une position bien déterminée sur l'écran. A toute position de champ correspond une valeur numérique affichée en arrière plan. Les paramètres sont initialisés à la sortie d'usine, aussi tout appareil est-il prêt à être mis en service.

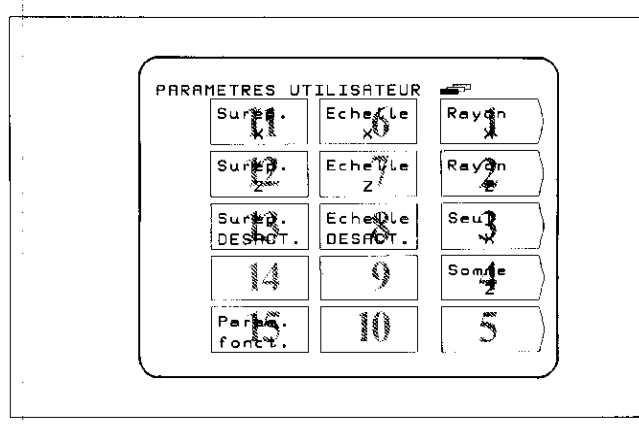

II est possible de définir au choix les positions de champ à l'écran des paramètres de fonctionnement au moyen des paramètres de fonctionnement P 1.1 à P 12.0 (exception: position de champ 15: paramètre de fonctionnement). En introduisant la position 0. l'accès aux paramètres de fonctionnement est inhibé.

**Modification de la**  $\triangleright$  Accès aux paramètres de fonctionnement (voir paragraphe **position de champ** 1.2.1) et sélection du champ de softkey souhaité. 1.2.1) et sélection du champ de softkey souhaité.

#### Exemple:

Le paramètre figurant à la position 4 doit passer à la position 3

#### Affichage de départ

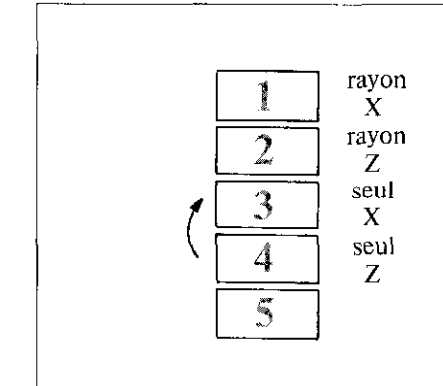

#### Déroulement

- $\blacktriangleright$  sélectionner le paramètre figurant à la position 4 (correspond au paramètre P 10.3 initialisé)
- $\blacktriangleright$  introduire une nouvelle position de champ (position 3) à partir du clavier décimal et appuyer sur la softkey Prise en cpte.

Après avoir appuyé sur la touche **0, an**, on fait de nouveau

apparaître à l'écran le menu des paramètres utilisateur.

#### Affichage modifié

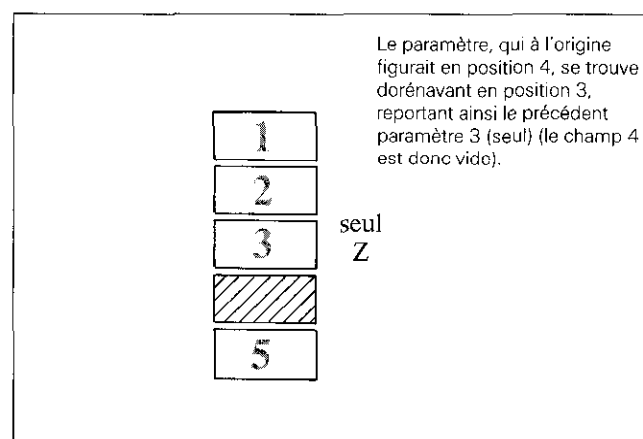

36

#### <span id="page-36-0"></span>Le paramètre reporté (seul X) peut être récupéré dans les paramètres utilisateur comme suit:

b Entrer à nouveau dans les paramètres de fonctionnement et sélectionner le paramètre reporté (P 10.1 seul X). Ce paramètre prend alors la position 0.

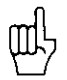

L'accès aux paramètres utilisateur à partir de la touche MOD peut être inhibé en introduisant la position 0.

Attention: Les paramètres utilisateur inhibés ne peuvent être à'nouveau modifiés qu'au moyen des paramètres de fonctionnement P 21.1 à P 32.0.

Si le paramètre utilisateur inhibé (P 10.0) doit réapparaître dans le champ vide 4. il faut alors introduire pour ce paramètre la pbsition de champ 4.

#### 2.3 Réglage des paramètres utilisateur

Tous les paramètres utilisateur peuvent être également réglés dans les paramètres de fonctionnement (P 21.1 à P 32.0). De cette manière. il est également possible de modifier des paramètres utilisateur inhibés.

Réciproquement, une modification de ces paramètres est active indépendamment du fait qu'ils soient modifiés dans le menu des "paramètres utilisateur" ou celui des "paramètres de fonctionnement",

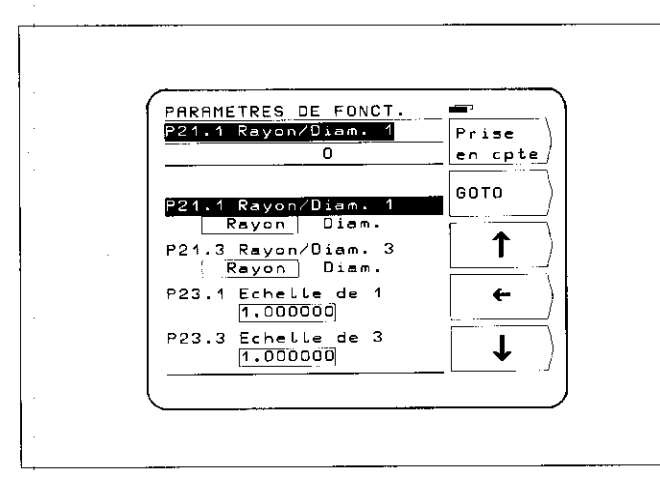

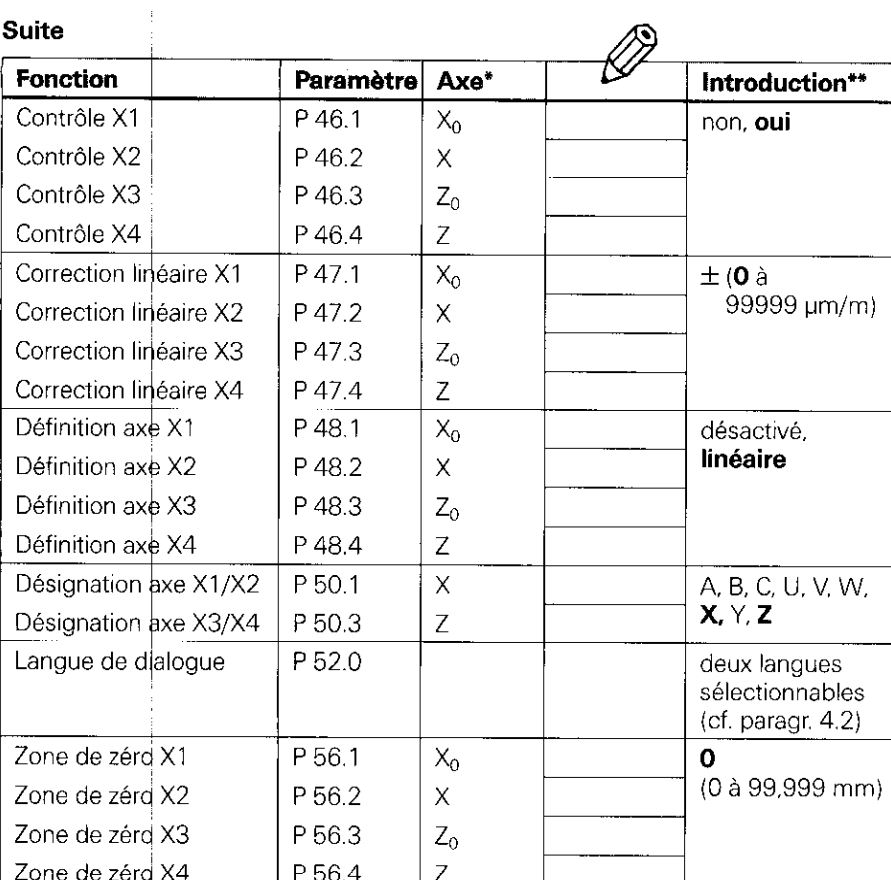

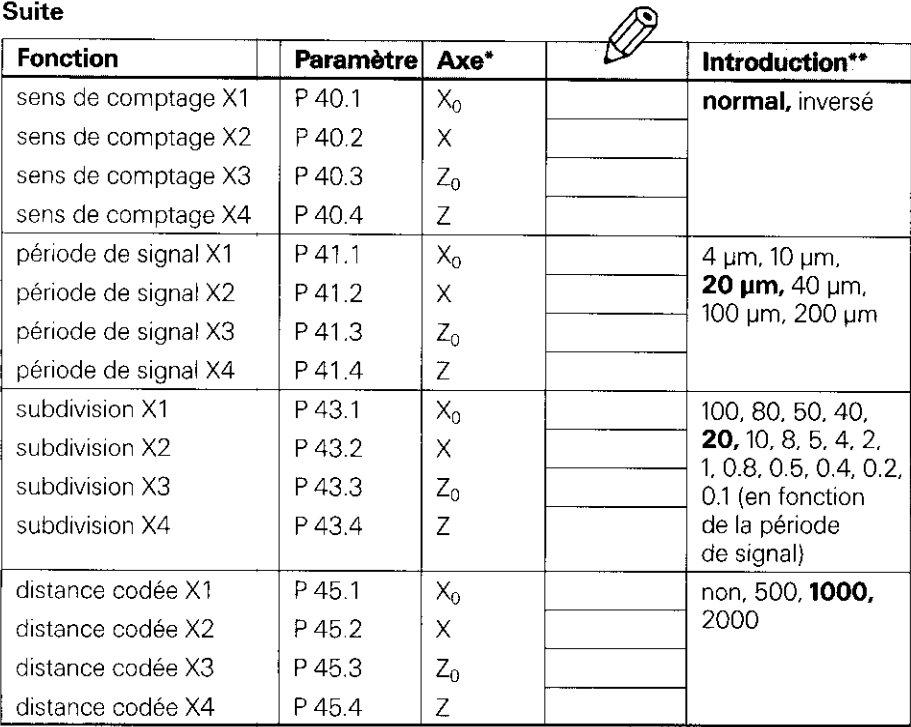

(pour la description, voir paragraphe 4.2)

- $\bullet$ Afin d'éviter toute ambiguïté relative à l'appellation des axes, on part de l'initialisation du paramètre 50<sup>\*</sup> (X1/X2 = axes X, X3/X4 = axes Z). Xl, X2. X3. X4 correspondent à la désignation des entrées du système de mesure (voir au dos du POSITIP).
- \*\* L'impression en caractères gras correspond à une initialisation effectuée à l'usine.

#### <span id="page-39-0"></span> $2.4$ Sommaire: Paramètres de fonctionnement

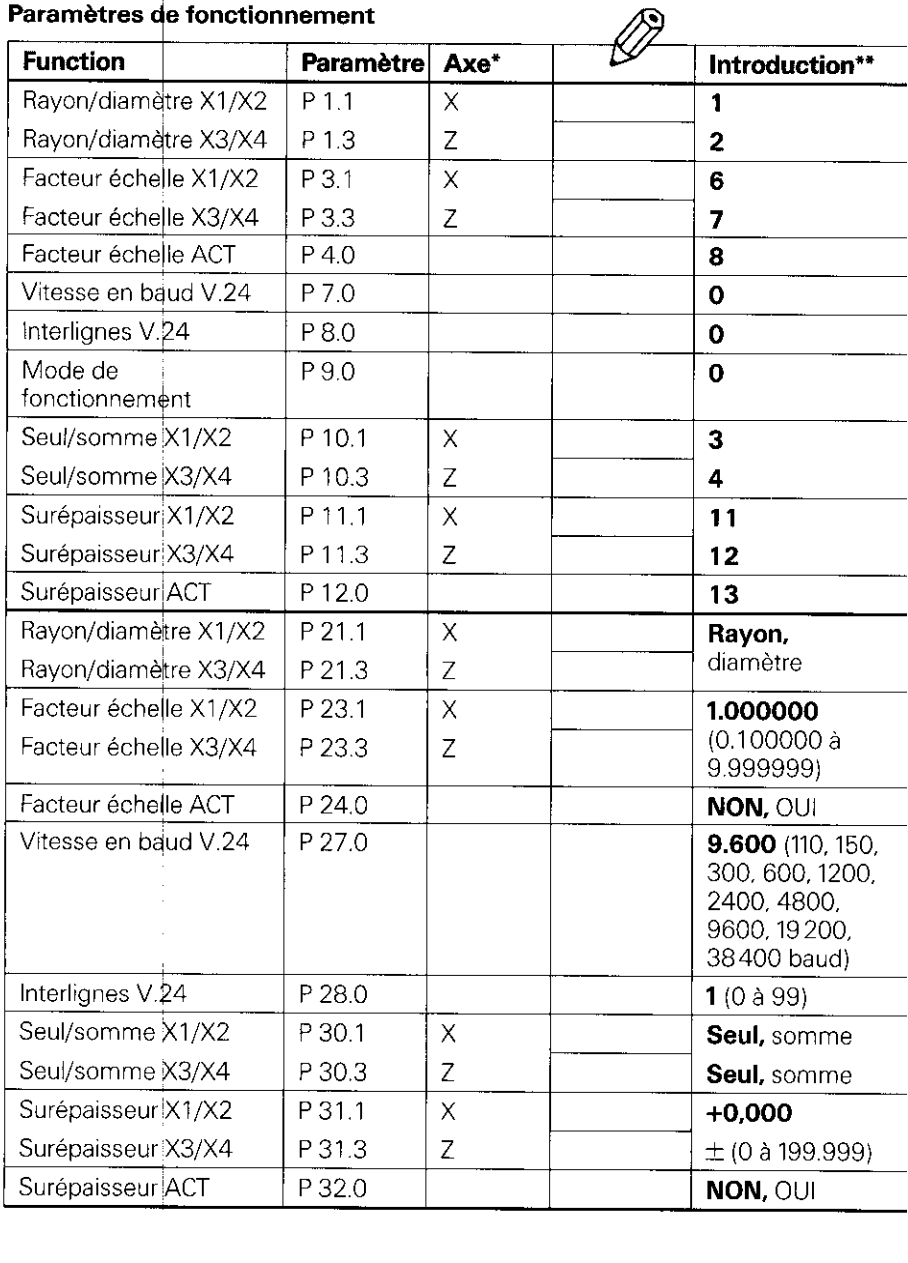

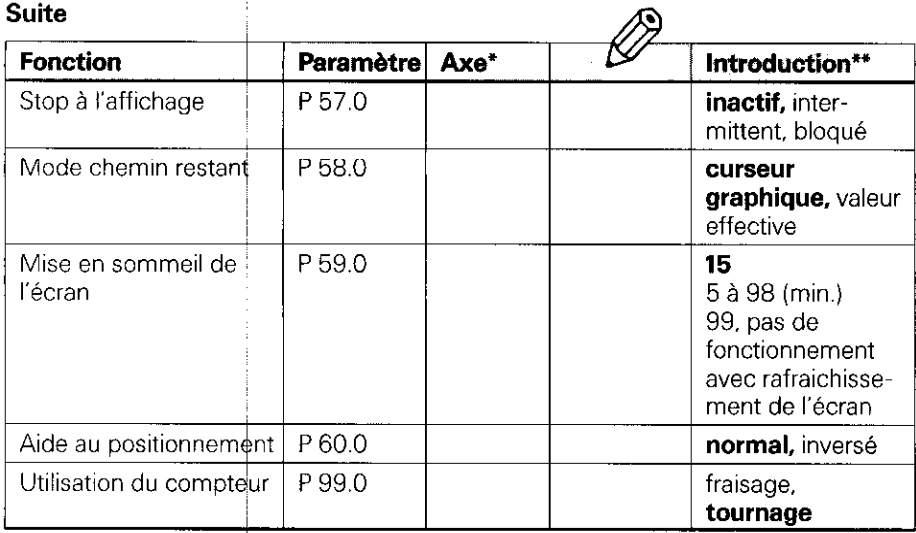

(pour la description, vqir paragraphe 4.2)

- Afin d'éviter toute ambiguïté relative à l'appellation des axes, on part de l'initialisa-<br>tion du paramètre 50\* (X1/X2 = axes X, X3/X4 = axes Z).  $\ast$ X1, X2, X3, X4 correspondent à la désignation des entrées du système de mesure (voir au dos du POSITIP).
- L'impression en catactères gras correspond à une initialisation effectuée à l'usine.

#### <span id="page-41-0"></span>3 Tableaux

#### $3.1$

Résolution d'affichage, période de signal et facteur de subdivision pour systèmes de mesure linéaire

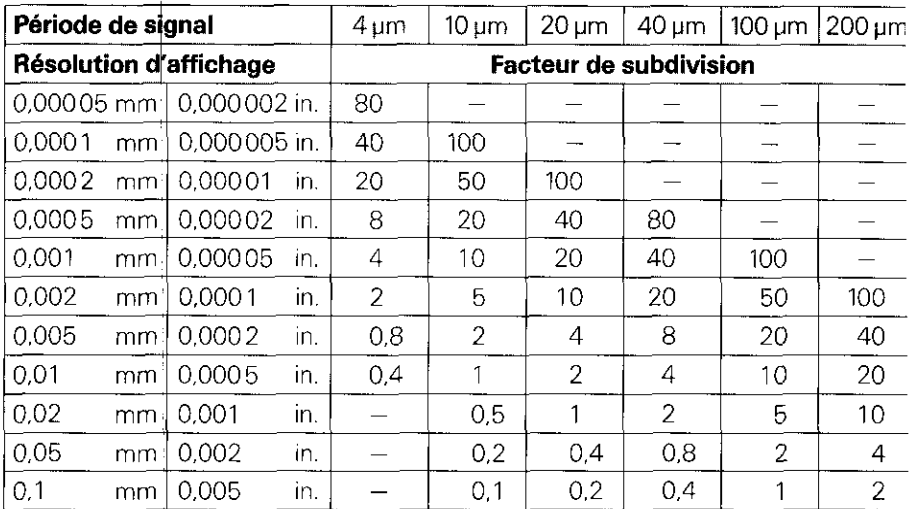

#### 3.2

#### Marques de référence à distance codée

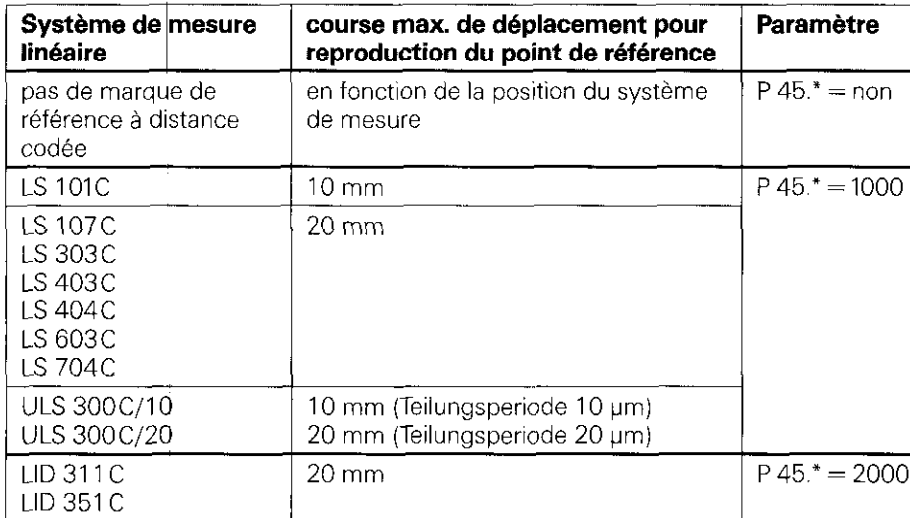

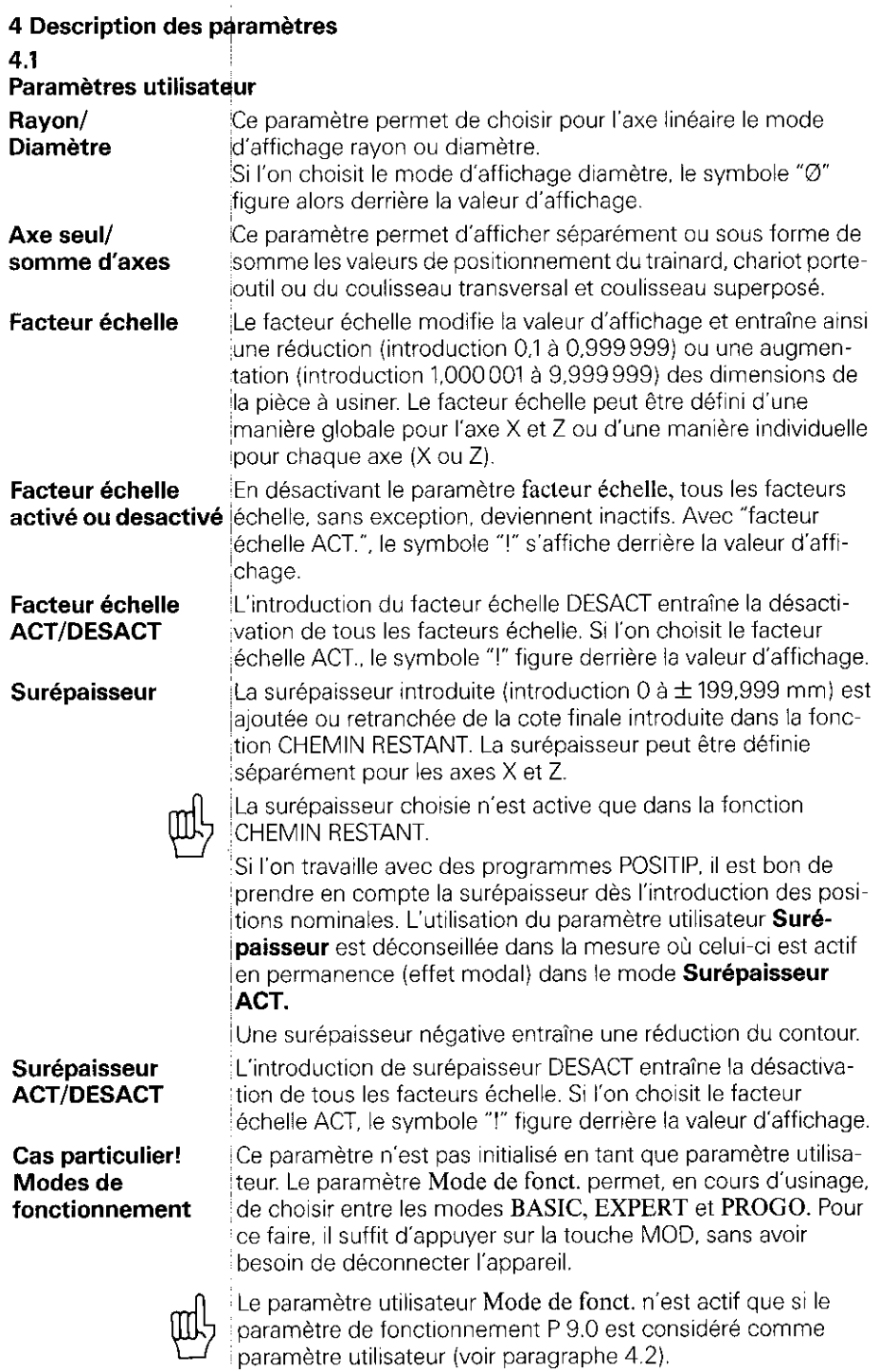

<span id="page-42-0"></span>ׇ֚֬֕

43

医皮肤 医皮肤

 $\begin{array}{cccccccccccccc} \ast & \ast & \ast & \ast & \ast & \ast \end{array}$ 

#### <span id="page-43-0"></span>4.2 Paramètres de fonctionnement P

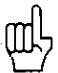

Les paramètres spécifiques aux axes sont caractérisés, dans la description suivante, par un nombre suivi d'un point décimal et du signe "\*" (par exemple: P 1.\*).

Le signe "\*" correspond à une appellation propre à un axe: il est toujours précédé d'un point décimal (par exemple:  $P1^* \rightarrow$ Pl.1 ou P1.3. etc...).

Les paramètres qui ne se rapportent pas à un axe sont caractérisés par un "0" précédé d'un point décimal (par exemple: P 7.0).

P 1.' à P 12.0 En introduisant les positions dans les paramètres de fonctionnement de P1\* à P 12.0, le menu "paramètres utilisateur" figure à l'écran. L'ordre des paramètres peut être librement défini: il existe en tout 14 champs dans lesquels peuvent figurer les paramètres. La position 0 inhibe Yaccès à un paramètre donné. Pour ce faire, appuyer sur la touche "MOD" (voir 2.2).

Cas particulier! Paramètre P 9.0 Mode de fonct.

Le choix du mode de fonctionnement (BASIC, EXPERT, PROGO) ne doit se faire qu'après connexion de l'appareil, pour garder les opérateurs peu expérimentés de toute manipulation incorrecte. Aussi le paramètre P 9.0 n'est-il pas actif en tant que paramètre utilisateur (position =  $0$ ). Si le paramètre P 9.0 fait figure de paramètre utilisateur. le mode de fonctionnement peut être modifié même au cours de l'usinage.

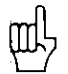

Dans la mesure où le paramètre P 9.0 est actif en tant que paramètre utilisateur. une position libre doit être réservée à cet effet (par ex. position  $= 14$ ).

P 21.1 è P 32.0

Les paramètres de fonctionnement (P 21.1 à P 32.0) permettent également de régler les paramètres utilisateur. De cette manière, il est également possible de modifier des paramètres utilisateur inhibés. Réciproquement. une modificatlon de ces paramètres est active indépendamment du fait qu'ils soient modifiés dans le menu des "paramètres utilisateur" ou celui des "paramètres de fonctionnement" (Description, voir paragr. 4.1).

P 40.' sens de comptage Le paramètre 40.\* permet de modifier le sens de comptage de chaque axe.

P 41.' période de signal La période de signal des systèmes de mesure linéaire raccordés au POSITIP doit être introduite dans le paramètre 41.".

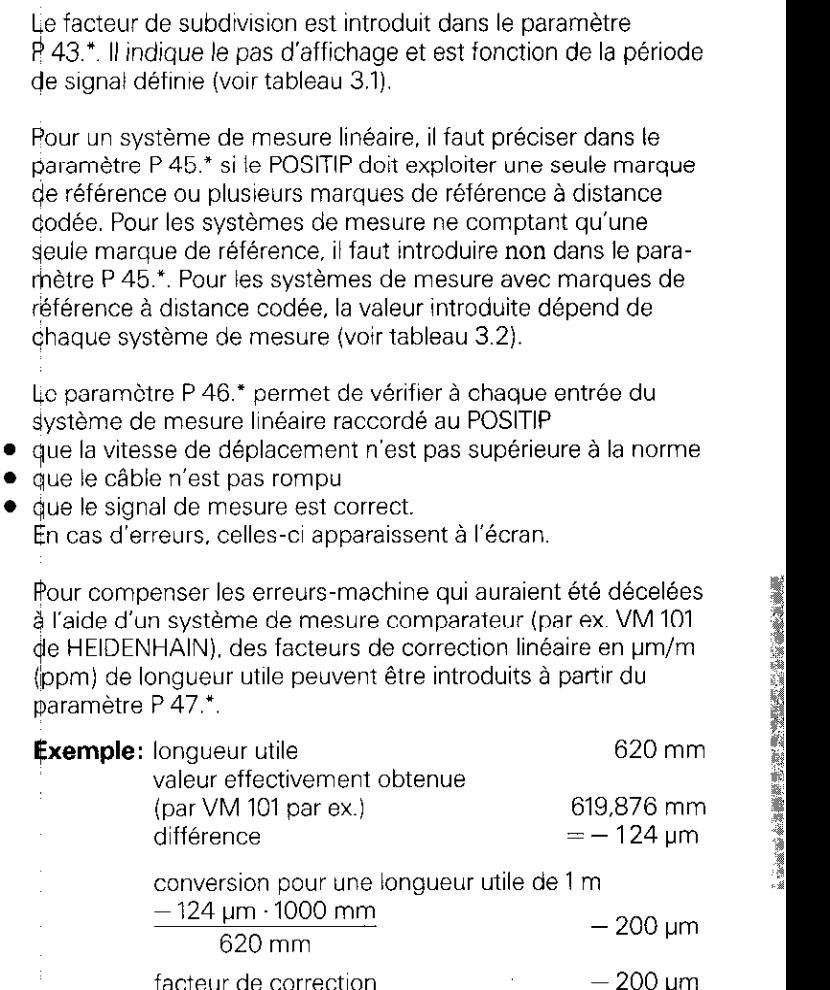

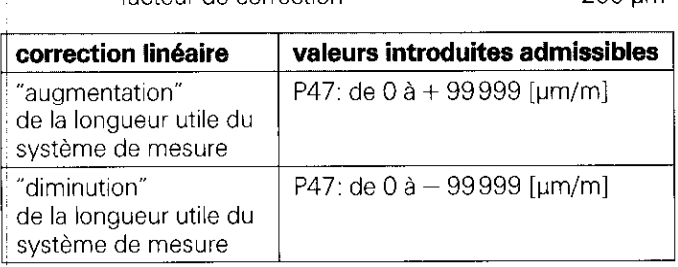

P 43." subdivision

P 46." marques de référence à distance codée

de référence ou plus

référence à distance

Lie paramètre P 46.\*

paramètre P 47.'. **Exemple: longueur** 

P 46." contrôle

P 47.' correction linéaire

#### P48.' Définition d'axe

non utilisés.

Pour les axes non-utilisés, introduire "desactiver" dans le paramètre P 48.".

Le paramètre P48." permet de bloquer les entrées des axes

P 50." Désignation de I'axe

P52.0 Langue de dialogue

Le paramètre P 50.\* définit l'appellation des axes respectifs. Appellations envisageables: A, B, C, U, V, W, X, Y, Z.

En fonction du nº de programme, on peut choisir la langue conversationnelle parmi 2 langues:

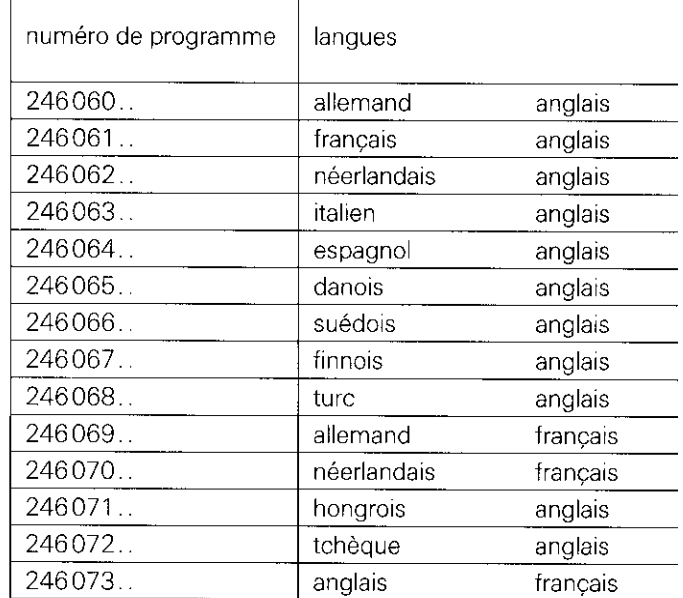

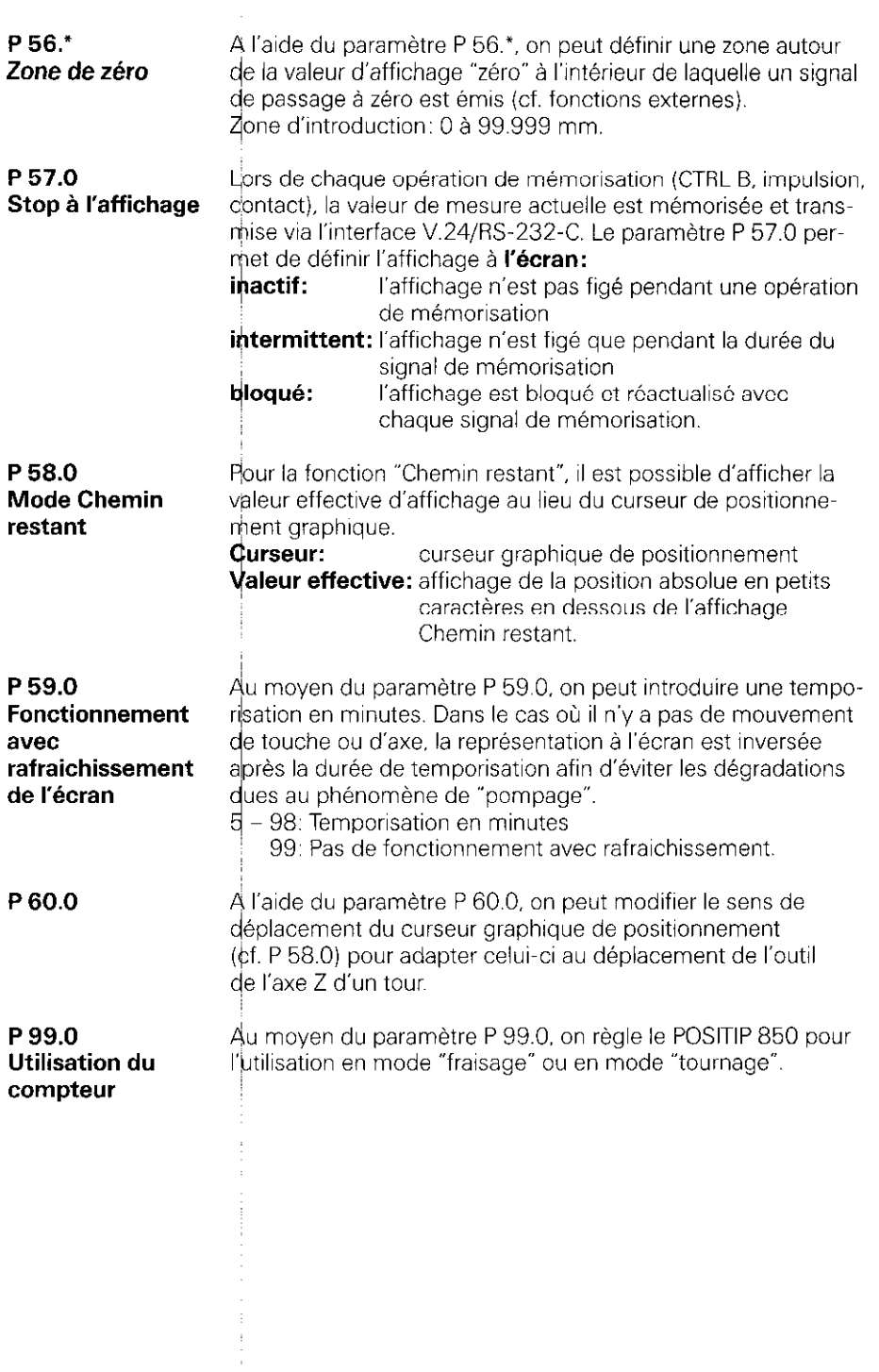

 $\frac{1}{1}$ 

### <span id="page-47-0"></span>Interface de données !

L'appareil fait appel à une interface de données normalisée "V.24" suivant CCITT ou "RS-232-C" selon la norme standard EIA.

1 Définition d données V.24

Code de transmission utilisé: ASCII avec bit de parité paire. l'interface de L'interface V.24 est concue pour une transmission de donnée en série: les appareils avec interface de données parallèle ne peuvent être raccordées.

Niveau pour TXD et RXD (niveaux bas pour "1").

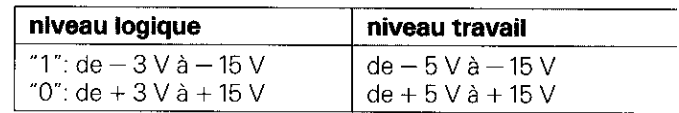

2 Distribution des raccordements/ description de signal

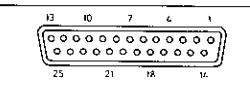

connecteur femelle pour interface V.24/RS-232-C

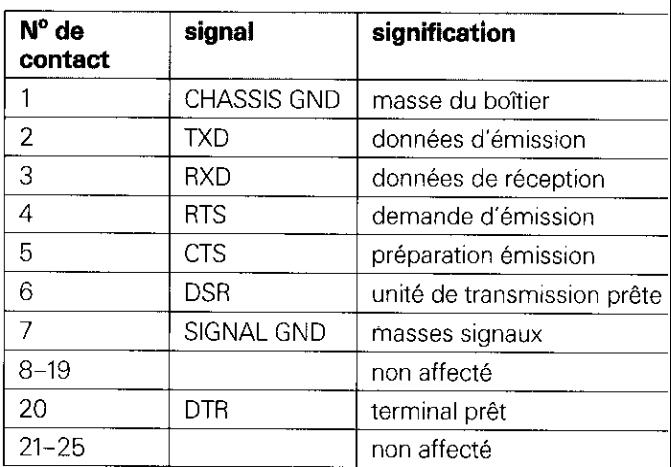

#### <span id="page-48-0"></span>3 Raccordement à des appareils externes (câblage)

Le cablage du cable de raccondement est fonction de la ver<br>sion de l'appareil de transmission des données. On a parfois<br>recours à des distributions de raccordements non normalis Le câblage du câble de raccordement est fonction de la vertecours à des distributions de raccordements non normalisées.

### .<br>Câblages courant

#### .<br>Câblage compl

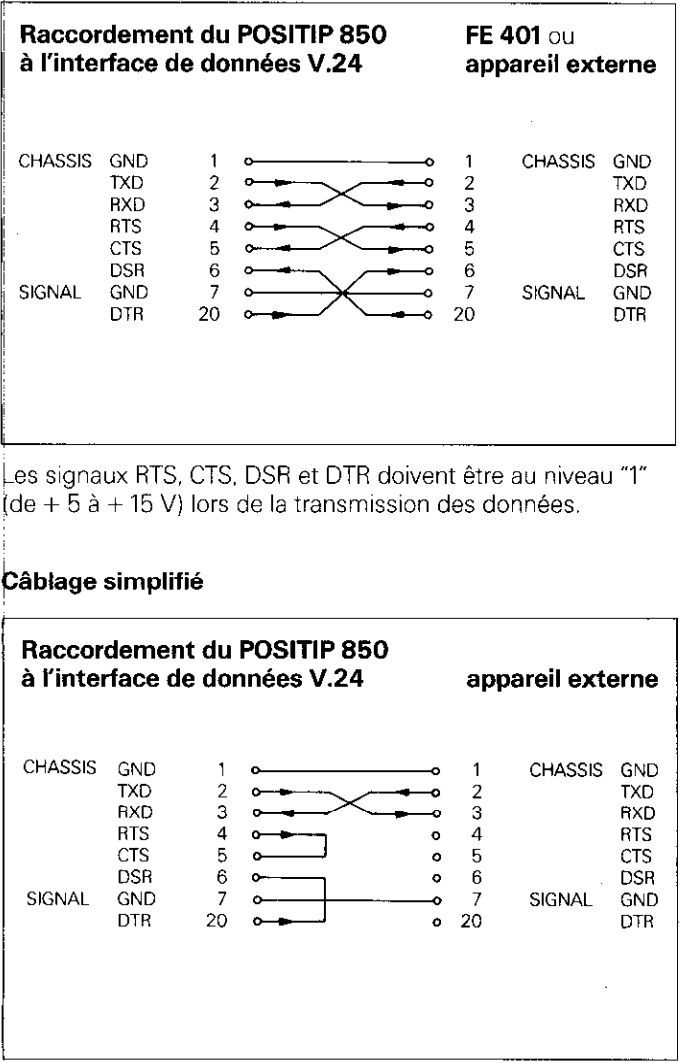

.<br>Les deux ponts 4/5 et 6/20 permettent aux signaux RTS, CTS,<br>DSR et DTR de rester au niveau "1" (de + 5 V à + 15 V).  $3.3 \div 10^{10}$  de rester au niveau "1" (de  $\pm 5$  V  $\frac{3}{2}$   $\pm 15$  V).

<span id="page-49-0"></span>4 Transmission de données

Via l'interface de données V.24/RS-232-C, il est possible de transmettre des valeurs de mesure, des programmes d'usinage et des paramètres de fonctionnement. LÏnterface V.24 est en mesure de travailler avec 2 différents protocoles de transmission de données:

- b protocole de transmission externe des données (EXT) pour imprimante. unité de perforation, lecteur, etc.
- t protocole de transmission de données (FE) pour l'unité à disquette FE 401 de HEIDENHAIN ou pour ordinateur compatible.

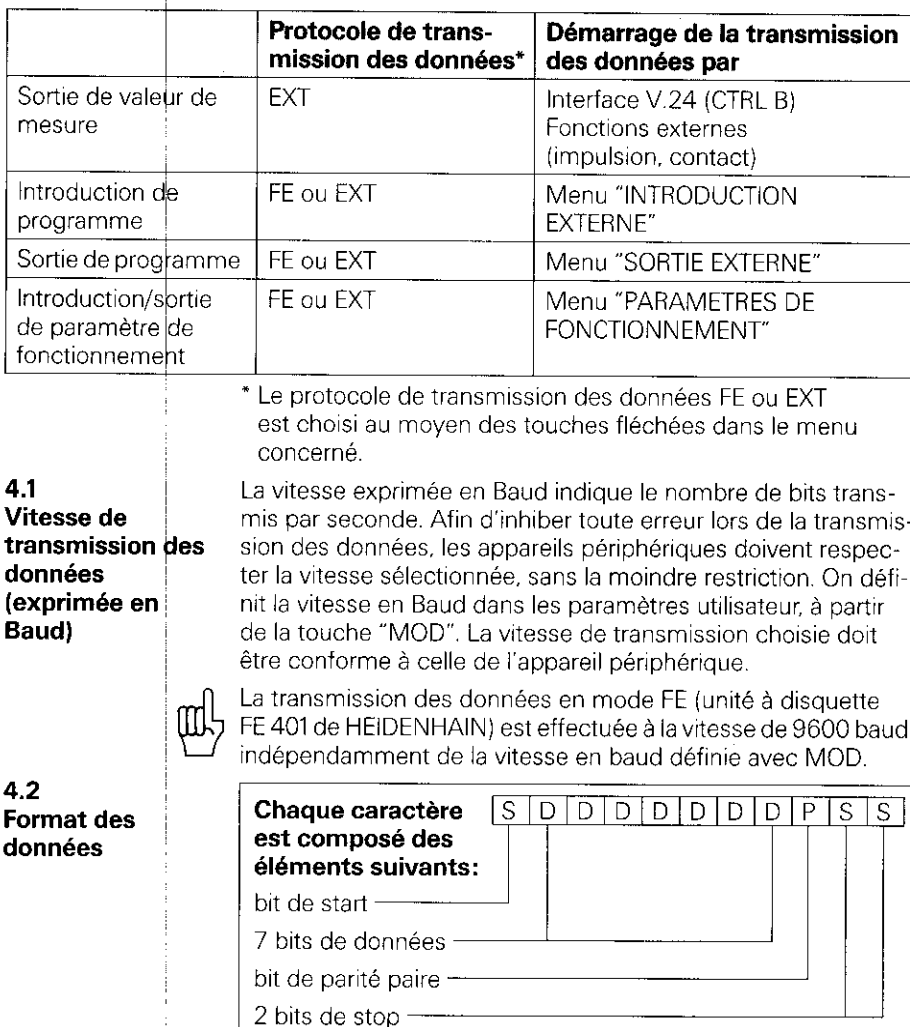

L'appareil périphérique doit être réglé sur "parité paire" en raison du système de contrôle des erreurs utilisé dans cette sortie des données. Un câble de transmission des données HEIDENHAIN (N'.ID 242869. .) peut être livré avec I'interiace.

i.

#### <span id="page-50-0"></span>4.3 Sortie de valeur de mesure

Les valeurs d'affichage actuelles peuvent être restituées via Ilinterface de données V.24 sur un appareil externe, par exemple sur une imprimante. Faisant suite à un signal de mémorisation externe. la sortie de la valeur de mesure (pour 4 axes max.) se fait par le biais d'une mémoire tampon intégrée compteur. Le signal de mémorisation peut être transmis t par l'interface V.24, soit au moyen des "fonctions externes"

#### 4.3.1 Mémorisation via l'interface V.24

 $\frac{1}{2}$ 'émission du signe de contrôle Control B (= STX) génère un signal de mémorisation et déclenche la sortie de la valeur de mesure via la sortie V.24 TXD. La durée de sortie de la valeur mesure est fonction de la vitesse en baud définie. du mbre d'axes et du nombre d'interlignes.

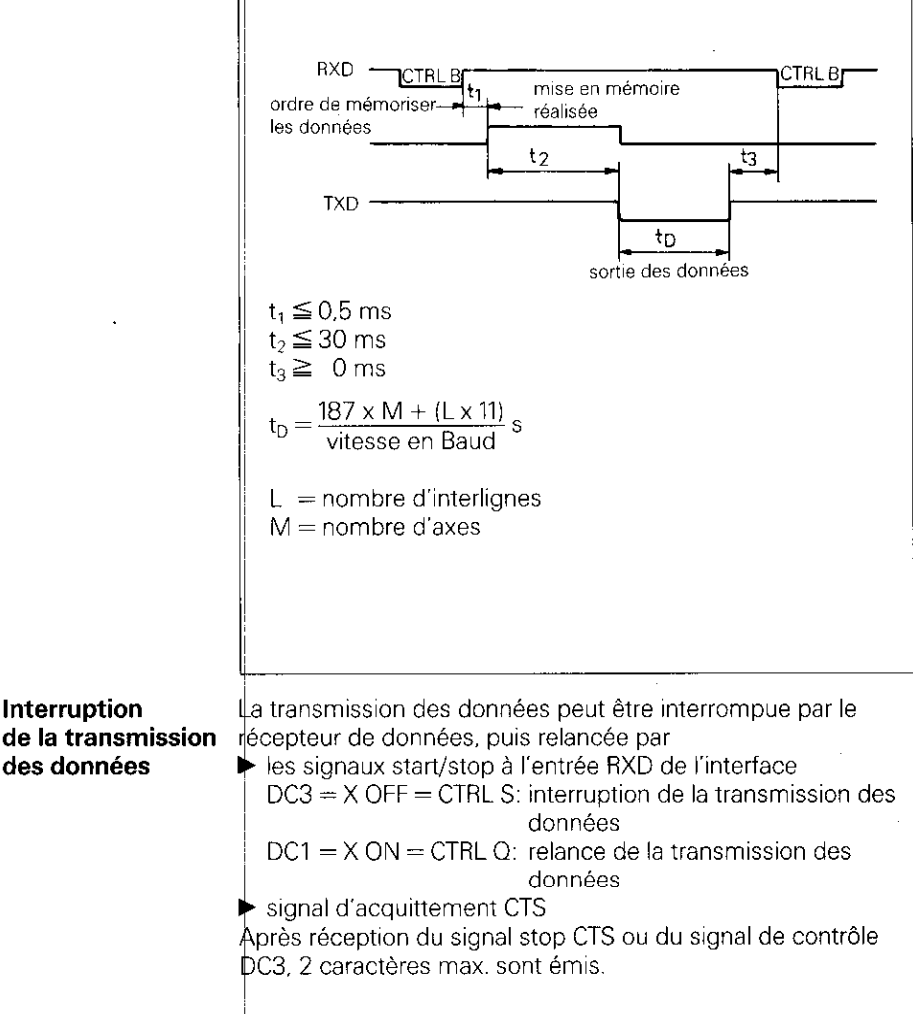

## <span id="page-51-0"></span>4.3.2 fonctions externes

La fermeture du contact à 0 V sur la fiche femelle 25 plots **Mémorisation** Sub-D X41 génère un signal de mémorisation et déclenche la au moyen des sortie de la valeur de mesure via la sortie V.24 TXD. La durée de sortie de la valeur de mesure est fonction de la vitesse en baud définie, du nombre d'axes et du nombre d'interlignes ainsi que du type de signal de mémorisation, Impulsion ou contact.

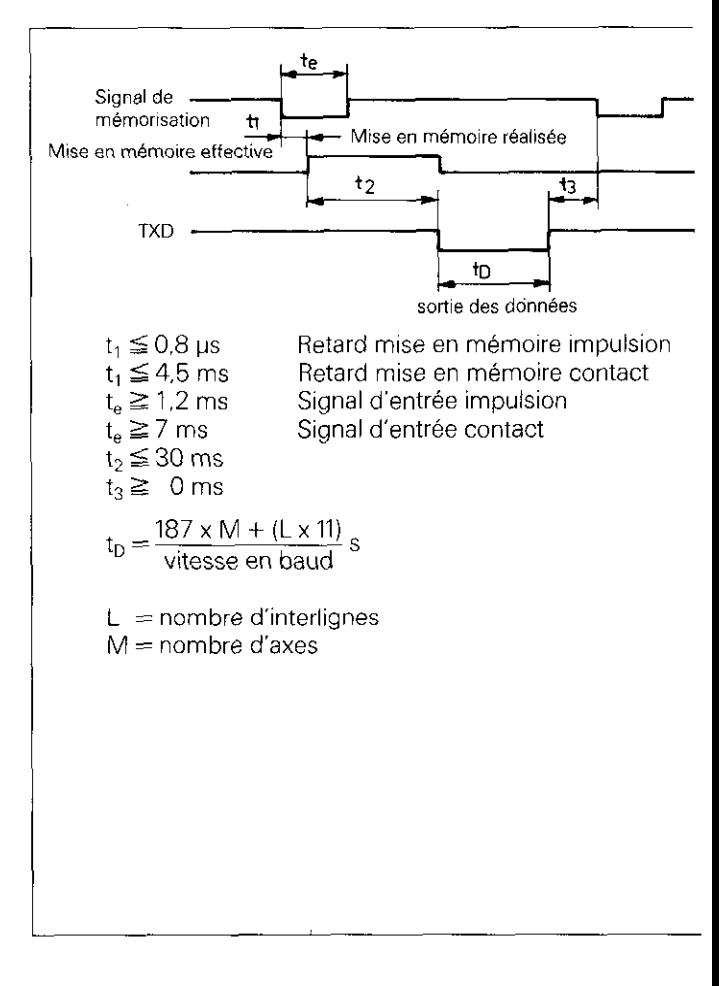

La durée des signaux des systèmes de mesure allant de l'entrée jusqu'à la mémoire tampon intégrée au compteur est d'environ 4 us. Un signal de système de mesure est donc mémorisé pour être situé à env. 4 us avant la mise en mémoire réalisée.

(cf. également \*fonctions externes").

<span id="page-52-0"></span>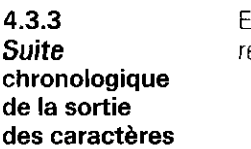

En fonction de la définition d'axes, les caractères de sortie sont réstitués d'après la suite chronologique suivante:

#### Suite chronologique de la sortie des caractère

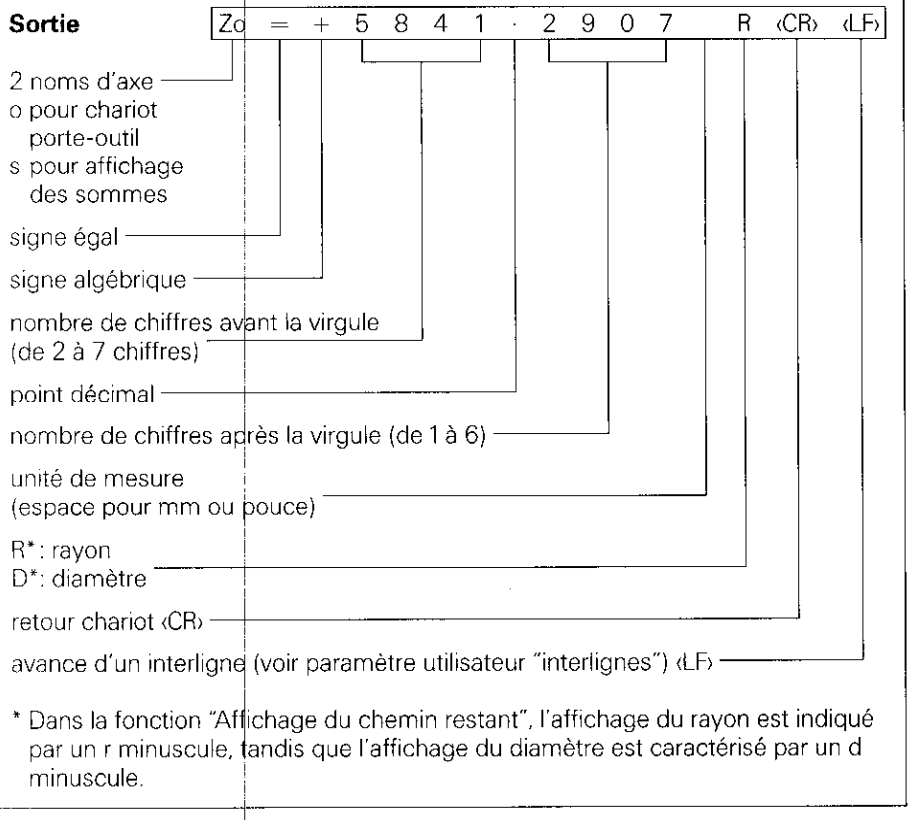

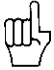

Si le système de peut être émise, des signes et des valeurs d'affichag zwre linéaire est défectueux, aucune valeur d'affichage ne jurent alors à l'écran des points d'interrogation "**?**" à la place <span id="page-53-0"></span>4.4 Sortie/ introduction externe de programmes 4.5 Sortie/ ~ introduction de paramètres de fonctionnement Dans le mode PROGO. il est possible de restituer ou bien de lire des programmes via l'interface V.24 du POSITIP (cf. "Travailler avec le POSITIP 850").

Les paramètres de fonctionnement peuvent être restitués ou lus via l'interface du POSITIP. Si l'on raccorde une imprimante, celle-ci doit disposer d'une interface série V.24 (format de données: cf. paragr. 4.2),

Avec l'unité à disquette FE 401 de HEIDENHAIN. il est possible de mémoriser sous le même numéro des programmes et des paramètres de fonctionnement. Pour la transmission de paramètres de fonctionnement, le POSITIP fournit automatiquement le numéro 850 lorsqu'aucun autre numéro n'a été introduit.

Déroulement:

- W sélectionner le paramètre de fonctionnement (cf. "Paramètres", paragr. 2)
- sélectionner la page 2 (menu pour l'introduction/

la sortie de paramètres)

 $\blacktriangleright$  mettre l'interface sur "FE" (unité à disquette

FE 401 de HEIDENHAIN) ou **EXT** (imprimante, par ex.).

La transmission des données en mode FE est réalisée à la vitesse de 9600 baud. indépendamment de la vitesse en bauc définie au moyen de "MOD".

Avec "EXT", la vitesse en baud définie au moyen de "MOD" peur la sortie sur imprimante est activée.

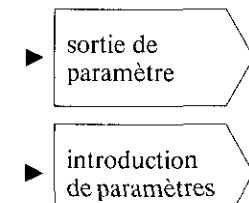

Les paramètres de fonctionnement sont restitués avec le numéro de programme 850.

Les paramètres de fonctionnement ayant le numéro de programme 850<br>sont lus,

Si les paramètres de fonctionnement ne sont pas restitués ou lus avec le numéro de programme 850. il convient d'introduire le numéro de programme désiré avant d'appuyer sur la touche "Sortie de paramètres" et "Introduction de paramètres".

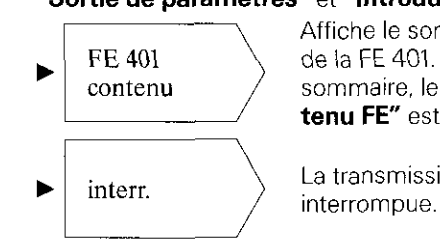

Affiche le sommaire des programmes de la FE 401. Pendant la lecture du tenu FE" est affiché. sommaire, le dialogue "Lecture-con-

La transmission des données est

### <span id="page-54-0"></span>**Fonctions externes**

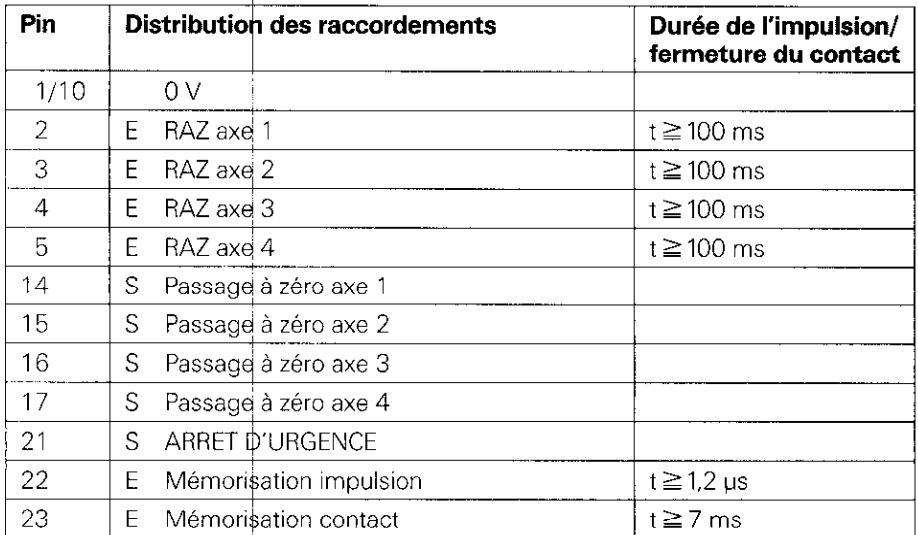

#### 1 Distribution des raccordements (fiche mâle Sub.D 25 plots) X41

 $\mathbf{f} = \text{entrée}$  $S =$ sortie

**2 RAZ externe** Les entrées (Pin 2, 3, 4, 5) sont actives LOW  $(buv = niveau HIGH)$  $U_{\text{eH}} \geq 3.9 \text{ V}$  (max, 15 V)  $\bigcup_{e\sqsubset}\leq 0.9$  V pour  $-I_{e\sqsubset}\leq 6$  mA Une commande avec composants TrL est réalisable (par ex. SN 74LSXX) dans la mesure où l'on dispose d'une résistance Full up 1 k $\Omega$  intégrée. Une fermeture à 0 V (Pin 1 ou 10) met à zéro l'affichage de l'axe correspondant.

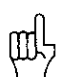

La remise à zéro externe n'est possible que si la position effective est affichée.

<span id="page-55-0"></span>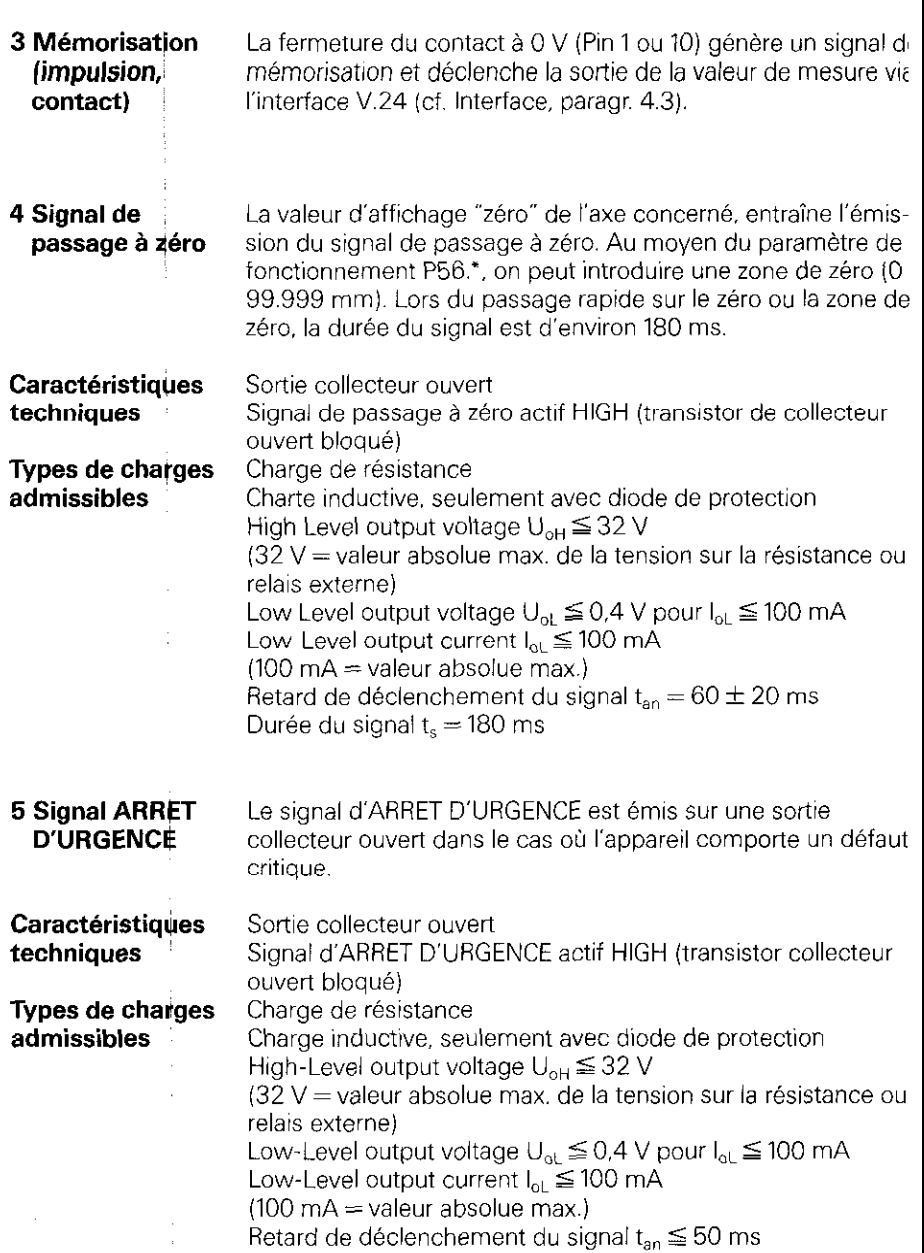

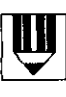

#### 十十寸 Ĵ.  $\frac{1}{4}$  $\overline{\phantom{a}}$ t Ì. j Å j. ł Ĭ. Í  $\frac{1}{2}$ ÷, ŧ j į,  $\begin{array}{c} 1 \\ 1 \\ 2 \end{array}$ ł ŧ ï ÷.  $\begin{bmatrix} 1 \\ 1 \\ 1 \end{bmatrix}$ ļ  $\cdot$  $\frac{1}{3}$ ŧ  $\mathbb{C}$  .  $\bar{1}$  $\begin{array}{cccccccccc} \multicolumn{2}{c}{} & \multicolumn{2}{c}{} & \mult$ ï Ť t  $\frac{1}{2}$ Ì,  $\frac{1}{2}$  $\cdots$ ł, 计可靠性  $\frac{1}{3}$  $\frac{1}{4}$ ķ,  $\frac{1}{2}$ i.  $\frac{1}{2}$ H H ų.  $\frac{1}{2}$ l. 4 J.  $\alpha$  is a second one. į  $\frac{1}{2}$ f ć, 4 ĵ  $\frac{1}{2}$  $\overline{a}$ ï J.  $\frac{1}{2}$ l, ţ H ij  $\ddot{\cdot}$ Î.  $\frac{1}{\sqrt{2}}$ l. l, š,  $\begin{array}{c} \begin{array}{c} \cdot \\ \cdot \\ \cdot \end{array} \\ \begin{array}{c} \cdot \\ \cdot \end{array} \end{array}$ Ì, ļ  $\frac{1}{2}$  $\mathbf{i}$  $\frac{1}{1}$ t ţ,  $\vdots$ ŧ ļ Í  $\frac{1}{2}$  $\begin{array}{c} 1 \\ 1 \\ 1 \end{array}$ ï l, ť, ť.

 $\begin{array}{c} \hline \end{array}$ È J ŧ ŧ  $\frac{1}{2}$ ÷  $\frac{1}{2}$  $\frac{1}{2}$ í.  $\ddot{\cdot}$ ł I  $\sim$   $\sim$  $\vdots$  $\bar{\Gamma}$  . ť,  $\overline{a}$ 

## <span id="page-57-0"></span>Données techniques du POSITIP 850 "Tournage"

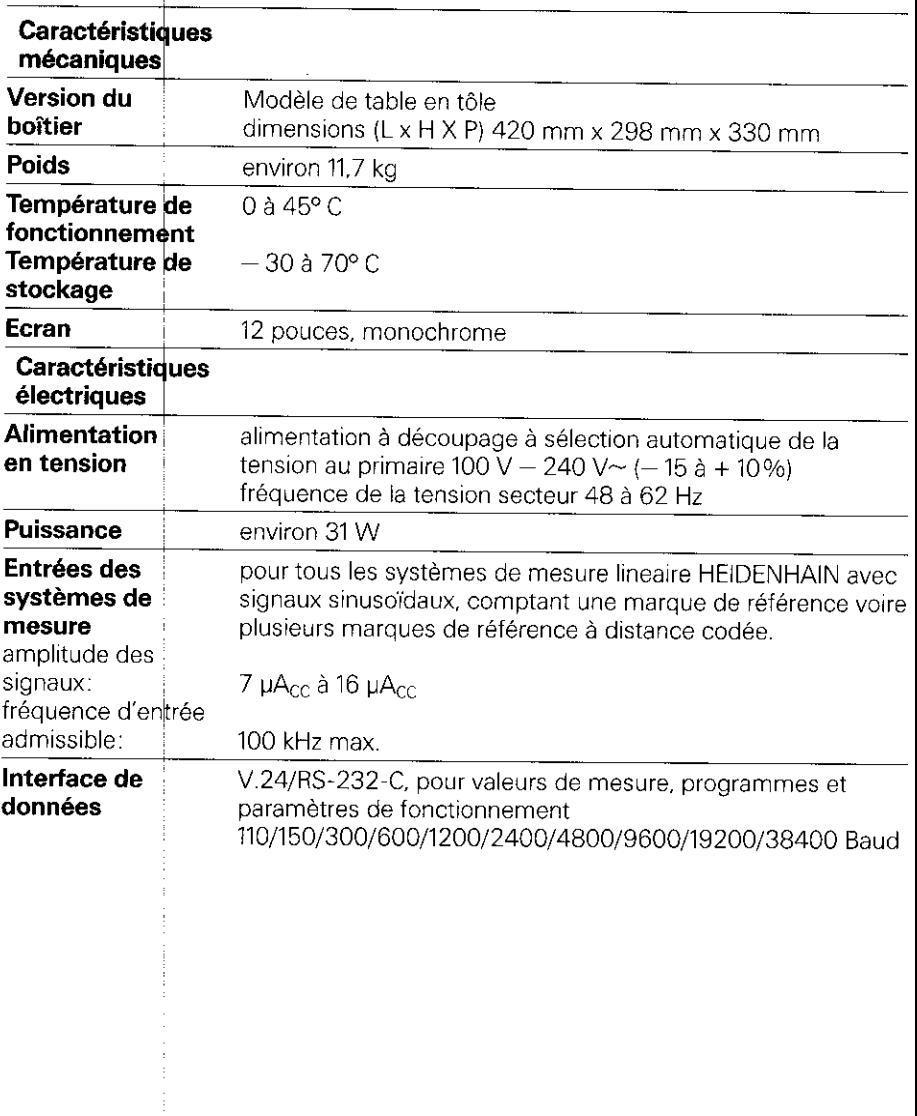

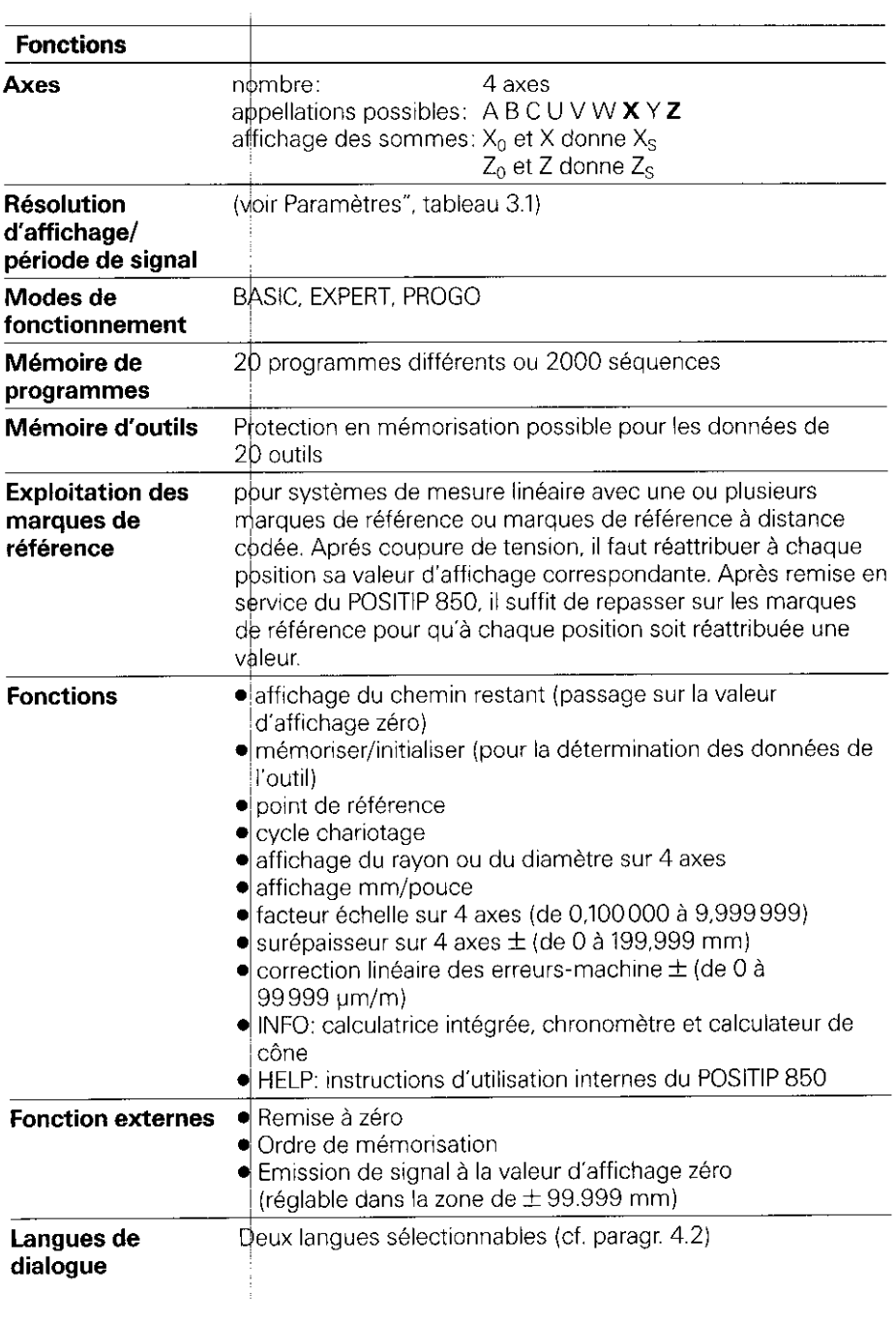

 $\begin{array}{ccccccccccccc} \multicolumn{2}{c}{} & \multicolumn{2}{c}{} & \$ 

<span id="page-59-0"></span>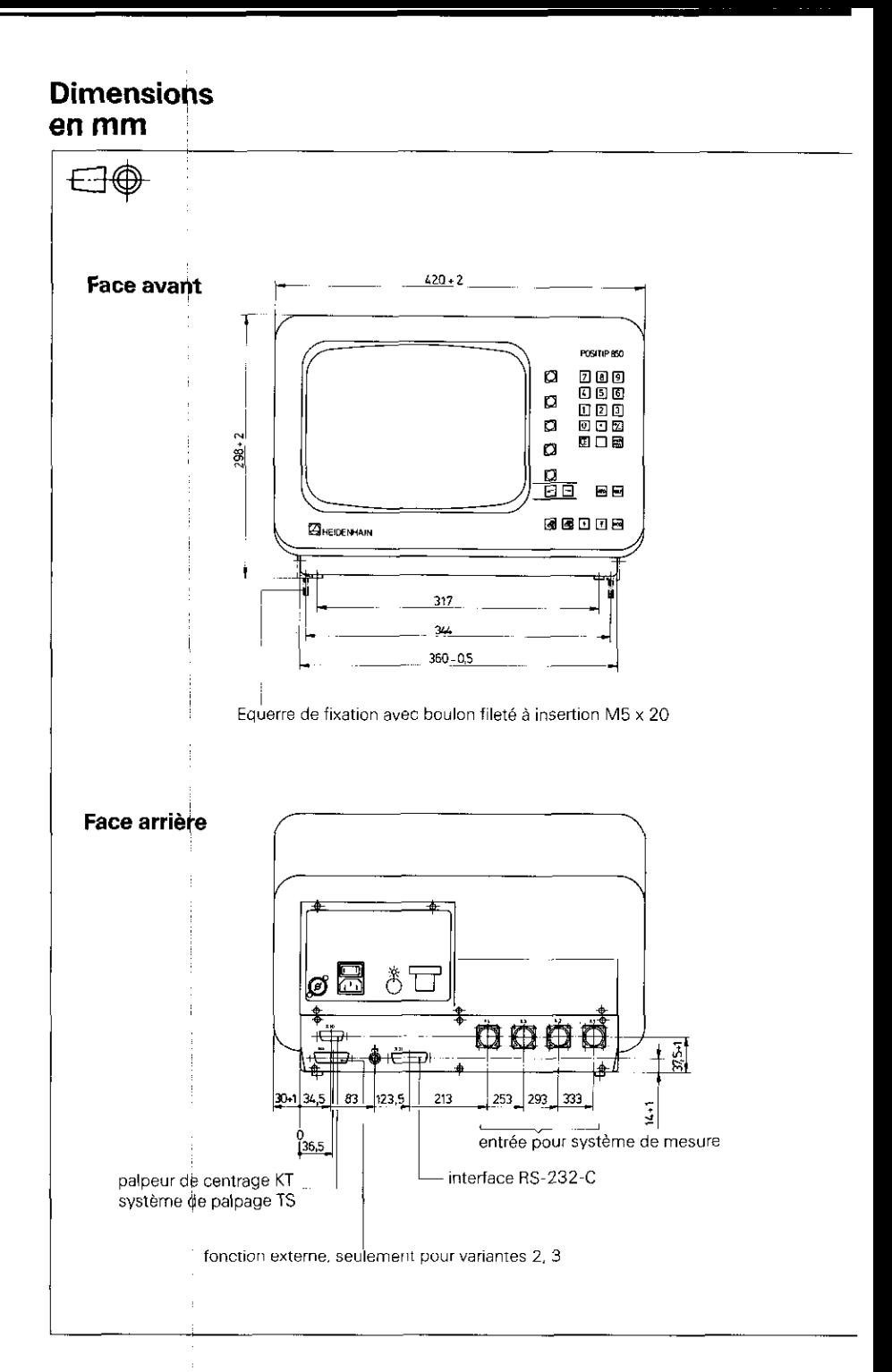

 $\mathbb{R}$ 

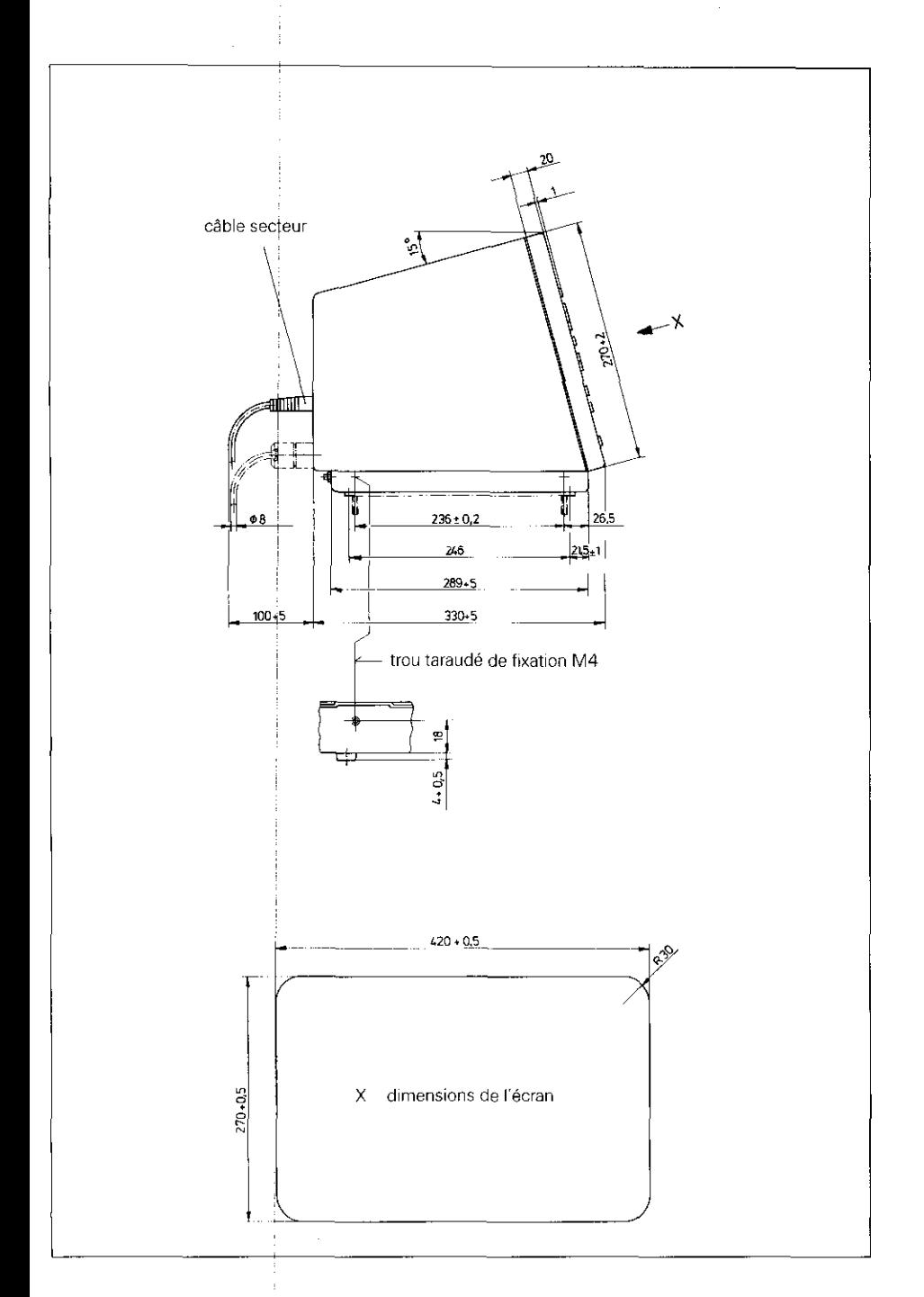

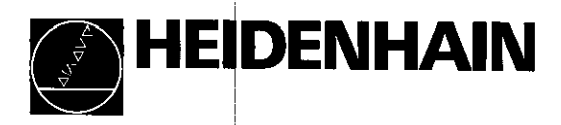

### **Service**

#### DR. JOHANNES HEIDENHAIN GmbH

Dr.-Johannes-Heidenhain-Straße 5 D-8225 Traunreut. Deutschla %P Allg. Sewice (0 669) 31~1272 5% TNC~Service (0 !i 669) 31-1446  $km(08669)9899$ 

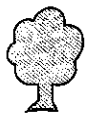